### On the Implementation of a Constraint Based Object Oriented Graphics Database Model Using C + +

Dissertation submitted to The Jawaharlal Nehru University in partial fulfilment of the requirements for the award of the degree of ,MASTER OF TECHNOLOGY

#### IN

#### COMPUTER SCIENCE

 $72p + 4ig$ .

#### S KARUNAKAR REDDY

SCHOOL OF COMPUTER AND SYSTEMS SCIENCES JAWAHARLAL NEHRU UNIVERSITY NEW DELHI-110 067 JANUARY 1994

### **CERTIFICATE**

This is to certify that the dissertation entitled "On the Implementation of a Constraint Based Object oriented Graphics Database Model Using C++", which is being submitted by s. KARUNAKAR REDDY to the School of computer and systems sciences, Jawaharlal Nehru University, New Delhi for the award of degree of Master of Technology in Computer Science, is a record of bonafide project work carried out by him under the guidance and supervision of Dr. s. Balasundaram.

. This work is original and has not been submitted, in part or full to any other University or Institution for the award of any degree.

9.

Prof. K.K. BHARADWAJ (DEAN, SC&SS)

'Dr. S. BALASUNDARAM (SUPERVISOR)

### **TO MY MOTHER**

 $\hat{\mathcal{E}}$ 

 $\frac{1}{2}$  $\frac{1}{2}$ l.

f

 $\ddot{\phantom{0}}$  $\label{eq:2.1} \frac{1}{2} \sum_{i=1}^n \frac{1}{2} \sum_{j=1}^n \frac{1}{2} \sum_{j=1}^n \frac{1}{2} \sum_{j=1}^n \frac{1}{2} \sum_{j=1}^n \frac{1}{2} \sum_{j=1}^n \frac{1}{2} \sum_{j=1}^n \frac{1}{2} \sum_{j=1}^n \frac{1}{2} \sum_{j=1}^n \frac{1}{2} \sum_{j=1}^n \frac{1}{2} \sum_{j=1}^n \frac{1}{2} \sum_{j=1}^n \frac{1}{2} \sum_{j=1}^n \frac{$  $\label{eq:2.1} \frac{1}{\sqrt{2\pi}}\int_{0}^{\infty}\frac{1}{\sqrt{2\pi}}\left(\frac{1}{\sqrt{2\pi}}\right)^{2\alpha} \frac{1}{\sqrt{2\pi}}\int_{0}^{\infty}\frac{1}{\sqrt{2\pi}}\frac{1}{\sqrt{2\pi}}\frac{1}{\sqrt{2\pi}}\frac{1}{\sqrt{2\pi}}\frac{1}{\sqrt{2\pi}}\frac{1}{\sqrt{2\pi}}\frac{1}{\sqrt{2\pi}}\frac{1}{\sqrt{2\pi}}\frac{1}{\sqrt{2\pi}}\frac{1}{\sqrt{2\pi}}\frac{1}{\sqrt{2\pi}}\frac{$ 

 $\mathcal{L}_{\mathcal{A}}$ 

 $\frac{1}{2}$ 

## **CONTENTS**

 $\frac{1}{2}$ 

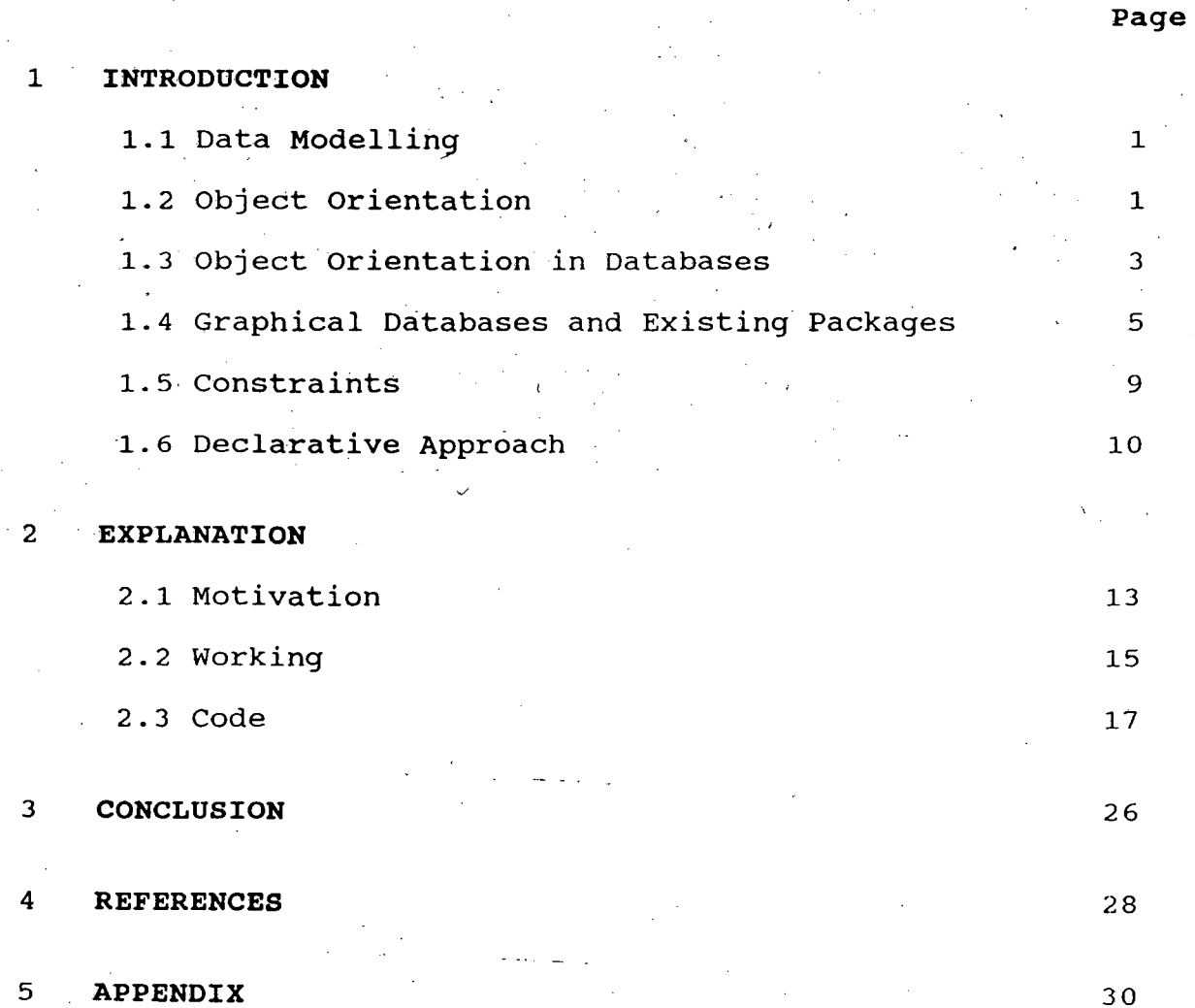

## INTRODUCTION

 $\frac{1}{2}$ 

 $\hat{\mathcal{A}}$ 

 $\hat{\beta}$ 

### **INTRODUCTION**

### **1.1 Data Modeling·**

A database is a collection of stored data together with ' their description and inter relationships. A Database Management System (DBMS) provides users with a conceptual representation of data that does. not include details of how the data is stored. It is here the 'Data Modeling' enters the scene. Underlying the structure of a database is the concept of a datamodel, a collection of conceptual tools for describing data, data relationships, data semantics, and consistency constraints. A data model provides the conceptual representation of the data and hence hides the storage details from the users. The users are blissfully oblivious of the way the data is stored but are aware of the framework of concepts used to express the semantics of database.

The various data models that have been proposed can be grouped into three groups : object-based logical models, record based logical models, and physical data models.

### **1.2 Object Orientation**

The 1990s will undoubtedly be called the decade of objectorientation. The need for this novel paradigm is rather simple. Users are demanding more functionality from their computing systems. They are asking for simpler, easier-to-use computing

environments. Increased functionality and easier to use computing environments come at a price, however. They demand more complex underlying systems. This means more lines of code to be organised, managed, and maintained.

Object Orientation can be loosely described·as the software modeling and development (engineering) disciplines that make it easy to construct complex system from individual components.

 $\epsilon_{\rm{g}}$ 

The intuitive appeal of object orientation is that it provides better concepts and tools with which to model and ·represent the real world as closely as-possible. The advantages in programming and data modeling are many. . As pointed out by Ledbetter and Cox (1985) "....object (oriented) programming allows a more direct representation of the real world model in the code. The result is that the normal radical transformation from system requirements (defined in user's terms) to system specification (depend in computer terms) is greatly enhanced.

Object orientation provides·better paradigms and tools for (i) Modeling the real world as close to a user's perspective as possible (ii) Interacting easily with  $a$  computational environment, using familiar metaphors (iii) Constructing reusable software components and easily extensible libraries of software modules (iv) Easily modifying and extending implementations of components without having to re-code everything from scratch.

Object orientation attempts to satisfy the needs of end users and as well as those of developers of software products.

This is accomplished via real world modeling capabilities. In object-oriented programming the central entities are data (vs procedure or subroutines). The data objects communicate or invoke one another through sending messages to each other. Collection of objects that respond to the same messages are implemented through classes. A class describes and implements all the methods that capture the behavior of its 'instances'. The implementation is totally hidden or encapsulated within the class. In other words, implementations can be extended and ' modified without affecting the users of the class in any way. Thus, classes contribute both to the modeling of the real world and to software extensibility and reusability. Classes implement a very fundamental concept in object orientation namely abstract data types.

A olass,is like a module. with object orientation, these modules can be used not only in different applications but also to extend of specialize a class. This is achieved through inheritance. In addition, it allows software modules to share code and representation.

The three main computer science areas that have been irreversibly influenced and affected by object orientation are programming languages, database management system and.interfaces.

### **1.3 Object Orientation in Data Bases**

The forerunners of database management system were generalized file routine systems. These file management systems

were able to discretely perform common operations on files, independent of their data. Some examples of these routines include, sorting, file maintenance and report generation. Then came the Network model, then the Hierarchical and finally the Relational databases came into existence. Those to follow viz. the Semantic data models and the Complex object models were mostly research proposals, projects or prototypes. The Complex object-models and the Semantic data models laid a firm foundation for the development of a number of object-oriented databases, both in research and the market place. Concepts such as complex objects, object identity, inheritance and set and tuple valued attributes propagated thus powerful object-oriented database system. Each-object oriented database was influenced by one or more of the complex and semantic data modeling alternatives.

The object oriented logical models are used in describing data at the conceptual and view levels. They are characterized by the fact that they provide fairly flexible structuring capabilities and allow data constraints to be specified explicitly. There are many different models, and more are likely to come. Some of the more widely known ones are the entityrelationship model, the object oriented model etc.

The entity relationship model has gained acceptance in database design and is widely'used in practice. The object oriented model, includes many of the concepts of the entityrelationship mode, but represents executable code as well as data. It is rapidly gaining acceptance in practice.

A number of research efforts are in progress in creating object~oriented advanced DBMSs based on the object-oriented paradigm. Another direction of object oriented database research is being concentrated on the extensibity of relational system. Prototype efforts such as POSTGRES and STARBUST attempt to provide extensions to the relational system. In the third category of efforts such as EXODUS, system designers are experimenting using a "Toolkit" approach i.e., software tools and libraries to generate a database system specific to the application domain.

### **1.4 Graphical Data** Bases **and Existing** Packages

The first international standard on computer graphics, the Graphics Kernel System (GKS) [ISO 1985] appeared in 1985. It provides a functional interface between the application program and multiple input and output devices. It is a two-dimensional system. This was followed by a related standard for threedimensional graphics GKS-30 (ISO 1987) in 1987.

Both GKS and GKS-30 standards enable graphic data to be grouped into segments. Segments can be manipulated as single entities. That is, segments can be deleted, made visible or invisible or highlighted. Once a segment is created its contents cannot be modified. That is, existing primitives in the segment cannot be -deleted or modified and new primitives cannot be inserted. Transformations can be applied on segments. These operations affect the entire segment, thereby affecting all the primitives within the segment.

A picture may be constructed from a number of disjoint seqments. This is because a seqment cannot include or contain references to other segments, thus providing a single-level or flat graphics data structure. Therefore a complex picture is flattened. In contrast to segments, output primitives cannot be addressed or manipulated as individual entities.

Since the structure of a complex picture is hierarchical, not flattened, it is desirable to retain the original hierarchical structure at the graphical level and therefore the segment model of GKS is not sufficient. The Programmer's Hierarchical Interactive Graphics System (PHIGS) standard [ISO 1986] overcomes these problems.

PHIGS is designed to support applications which need highly dynamic displays. The graphical data in PHIGS is organized into structures which consists of a sequence of structure elements. Structures may refer to other structures. This enables handling of hierarchical relationship among graphics data and manipulating geometrically related objects. It provides functions for editing the contents of a structure. But the editing functions are very limited, they only allow structure elements in a structure to be deleted, inserted or replaced. PHIGS does not allow editing the contents of individual elements. For example, it is not possible to edit a point of a polyline or to ·add a new point to a polyline. To achieve this the entire element must be regenerated.

Both the GKS and PHIGS, entities which are not defined as separate cannot be accessed and manipulated as individual entities. Also, it is not possible to assign names to ouput primitives and to manipulate them as individual items. That is, both systems distinguish between output primitives and segments/structures. It is not possible to assign attributes to a collectioh of graphics primitives by name or identifier. For example, if we have to assign color "red" to a group of primitives, we have to open a segment/structure and then set the attribute color to "red" and then invalidate the attribute by assigning a color'that is different from "red". We cannot use the identifier for this purpose. Also, it is not possible to assign attributes such as visibility, highlighting, etc. to individual primitives. For example, if an individual primitive has to be made visible or invisible, we have to create a segment/structure consisting of only one primitive.

Further, it is not possible to impose constraints on graphical data. For example, we cannot restrict the character size to a minimum for legibility.

The creation and manipulation of individual objects, their geometry and attributes are very important in any graphics systems of today. For this it is necessary to be able to address and access individual objects. Further, it is also important to establish relationship among graphical objects and define operations on them. Object-oriented paradigm as a basic concept ., provides these features and so it is becoming very popular.  $\rightarrow$ 

The emergence of object-oriented languages and systems have added a new dimension in the field of computer graphics. The Smalltalk-80 (Goldberg 198.3], [Goldberg 1984] is a typical representation for supporting graphics in object-oriented programming environment. It is a raster graphics system and supports .direct pixel manipulation. All graphics primitives are objects and can be called by name and refereed by 'other objects. They can be directly assigned attributes and can be manipulated individually. In addition to graphics primitives, Smalltalk-80 also provides special classes to generate windows, menus and dialog boxes. These features are particularly relevant to the ·development of user interfaces (Barth 1986), [Myers 1989). Smalltak-80 graphics systems do not support hierarchical picture structure and therefore it has to be implemented with available object-oriented programming tools.

Small talk-80[4,5] operates in 2-D screen coordinates unlike GKS and PHIGS which operate in world coordinates. Also, unlike GKS/PHIGS it does hot provide functions for device independent graphics. Smalltalk~8o does not maintain a database of structures as in PHIGS. Unlike Smalltalk-80, GKS and PHIGS use floating point coordinate systems. In general, Smalltalk-80 does not support the range of functionalities that is expected from a graphics standard. Therefore, it cannot be called complete graphics system and it cannot compete with the graphics standards GKS and PHIGS. They address different needs and applications, and therefore no single graphics package meets all the needs. It is therefore necessary to synthesize between the existing object-

oriented graphics and functionalities-provided by graphics standards.

### · **1.5 Constraints**

Constraints play a very·important role in computer graphics .specially in supporting declarative style of graphics programming. However the idea of imposing constraints on graphical data is not new. Sutherland's Sketchpad [6] system was the first to realize the importance of constraints. In this system lines, for example, can be consternated to be horizontal, perpendicular or parallel. Borning's Thiglab[7, 8] advanced a step further by incorporating general constraints and applying them to interactive graphics simulation. ThingLab-II[9, 10] is a constraint programming system to construct user interfaces. The constraints are used to map between application objects and graphical objects on the display screen, to maintain consistency between multiple views of data, window layout and animation. These are implemented in Smalltalk-80. In Nelson's JUNO graphics system(ll], constraints are allowed to be specified by selecting icons and points. There are four types of constraints possible; making two lines of equal length, two lines parallel, and a line horizontal or vertical. The novel feature of this system is that interactive editing of any displayed image results in modification of the text of the program accordingly.

Constraints can be classified into one-way and multi-way constraints. In multi-way constraints, when two or more objects

are attached by a·constraint then modification of any object implies the modification of some or all the other objects again satisfying the constraints whereas one-way -constraints allow modification of only one object so that the other objects are Ĭ. also modified satisfying the constraint. Both Sketchpad and Thiglab are examples of multi-way constraint-based systems. For ·' ' one-way constraint-based system we refer to[12,13]. Multi-way constraints are more difficult to implement than one-way constraints. Also they can introduce ambiguity at the design ' level. The theory of constraints hierarchy was introduced by Borning et al[14] to eliminate this ambiguity. Vander Zanden[15] proposed a new constraint-solving algorithm to solve multi-way constraints in real time at the user interface development environment. Leler's Bertrand[16] is a constraint language that is used to solve systems of constraints.

 $\checkmark$ 

In the constraint-based system mentioned above, constraints are used to control the layout of objects on the screen. These systems allow constraints to be imposed on the geometry of objects and on the relationship between two or more objects. Also, these systems do not consider constraints that are important in this framework. As these systems are not database systems they do not impose constraints when new objects are inserted in or deleted from the database, or are modified.

### **1.6 Declarative Approach**

.In any graphics application, pictures are typically represented procedurally as a series of calls to graphics drawing

 $10^{-}$ 

routines (or commands) which manipulate pixel areas of raster device. In the declarative approach one specifies what has to appear on the screen and consequently what modifications are required, rather than how the picture is displayed and modifications are performed. The picture contents are described in terms of objects that are to appear on the screen. The user manipulates objects of the picture, rather than manipulating pixel areas. For example, if an object has to be moved from one portion of the screen to another, in the declarative approach one needs to assert the new location rather than to erasure the object and to redraw it.

The main advantage of the declarative approach is that the modifications of the picture contents are easier to perform as compared to the procedural approach. For example, in the case of modification of height of a pyramid the user has to calculate the new location of the fifth vertex in a procedural approach. If the fifth vertex lies on the base, then two actions can be taken. One is checking before modification and the other is to allow ( modification and sending an error message at the time of displaying. In the declarative approach, we represent a pyramid by specifying the size of the base and its height. With this approach it is much easier to ensure that height never becomes zero.

In PHIGS the graphical data is organized into structures . which are collection of structure elements. functions for editing the contents of structures. That is, the It provides

structure elements in a structure can be deleted or inserted. But it does not allow editing the contents of individual elements. For ekample, it is- not possible to modify the number of points in a polyline. To achieve this the entire element must be regenerated. Entities can be accessed and manipulated only when they are defined as separate entities. Also, it does not allow constraints to be imposed on graphical data. For example, we cannot restrict the character size to a minimum for legibility.

 $\hat{\boldsymbol{\gamma}}$  $\hat{\mathcal{L}}$  $\mathcal{A}^{\mathcal{A}}$  $\lambda$  $\mathcal{L}^{\pm}$  $\omega_{\rm{max}}$ 

 $\mathcal{A}$  $\frac{1}{\sqrt{2}}$  $\bar{\alpha}$  $\ddot{\phantom{a}}$ 

 $\bar{z}$  $\mathcal{A}^{\mathcal{A}}_{\mathcal{A}^{\mathcal{A}}}$ 

### **EXPLANATION**

 $\hat{\boldsymbol{\beta}}$ 

 $\mathcal{A}$ 

### . **2.1 Motivation**

 $\mathcal{L}^{\left( \mathcal{L} \right)}$ 

Many graphics system (mentioned in section 1.4) address different needs and'application and therefore no single system meets all the requirements. They cannot be called complete systems and cannot compete with the graphics standard. Thus it is necessary to synthesize the existing object oriented graphics and functionalities provided by graphics standards.

This is an effort to integrate the declarative approach to graphics and object oriented data modeling techniques to form a fruitful symbiosis for constraint based graphics database system[18,19]. Efforts are made to imbibe rich modeling contents to describe graphics data and allows sharing of representation. It also consists of successful implementation of integrity constraints. This implementation is done in C++.

We present a general purpose constraint-based graphics database system. In our scheme all graphical entities are treated as objects, which can be addressed and manipulated independently. Objects are supported as instances of classes, which in turn, are organized into 'is-a' hierarchy( refer to the HIERARCHY FIGURE) . The declarative approach to graphics allows us to represent and manipulate objects at the same level of abstraction at which 'the user thinks but not at the level of pixels or drawing routines. It allows us to specify the contents ,of the picture in terms of objects that are to appear on the \ screen. The contents of the picture are stored in the database. This enables us to share representation of pictures. Further, in

our scheme graphics data is specified in screen coordinates. We allow constraints to be imposed on individual objects. Our work can be successfully extended for scientific modeling and computer-aided design in mechanical engineering.

I

In our package, each graphical object can addressed by name of identifier. Attributes can be assigned to objects as part of their own inherent information. Therefore the values of the attributes can be inquired directly. Attributes of an object can be selected and manipulated individually. That is, they can be deleted, modified, transformed etc. Thus, even primitives can be edited. An object may be referred by any number of objects. Objects with the same structure (attributes) and behavior (operation) are regarded as instances of one class. Classes are organized in a class hierarchy called 'is-a' hierarchy. the hierarchy is SHAPE. The root of

Class SHAPE has display attributes such as color, linestyle, in addition to spatial attributes. Primitives such as line, rectangle, triangle, polygon, text, circles etc. are created as object which are instances of subclasses of classes of respective names. Even HELP is also a class, which acts as a help command for the user. The user constantly uses this class or its instances to navigate through the picture. We provide separate classes for each type of primitive. Class hierarchy allows sharing of methods by related primitives. It also helps in setting default values for undefined attributes. Operations such as scale, rotate and translate are inherited by the subclasses

through class hierarchy. Operations such as calculation of area, perimeter etc., can also be performed.

### 2.2 Working

The package when activated, displays a help menu on the screen (refer to the PRIMARY MENU figure). The names of different primitives which can be drawn are displayed at the top of the-screen, horizontally, starting from LeftTop to RightTop. They are HELP, CIRKL, TRIA, RECT, POLY, and TEXT. Also there is a vertical pull down menu against HELP, starting from LeftTop to LeftBottom. The different help functions that are available on . this pulldown menu. are draw, move, rotate, scale etc.

Any primitive can be selected by pressing the arrow Keys appropriately, and RETURNing. The pull down help menu is replaced by a secondary help menu which displays the different types of values to be entered (refer to the SECONDARY MENU figure). If for example, a primitive CIRKL and the function DRAW is a selected, then the pull down menu asks for the 'location', 'Radius', 'line color', and 'fill color', in the secondary help menu (again refer to the SECONDARY MENU figure attached). When the appropriate values are entered, a circle appears on the screen and again the secondary pull down help menu is replaced by the primary pull down help menu (refer to the figure with the circle, attached). Now if we want to.move the circle, we have to select the function MOVE by using the 'arrow keys' and RETURNing it. Again a secondary pull down menu, asking for the new location, appears in place of the primary help menu. Once the new

location is supplied, the circle is moved to the new location and the menu is replaced with the primary help menu. In this way all the primitives can be drawn and any other transformation can be done on these. (Different pictures have been drawn, whose figures are attached, entitled figure 1, figure 2, figure 3) This is in the first phase.

In the second phase, once different primitives are drawn i.e. once the picture is complete, the user is free to store it. The picture is stored in a seqment. A new file is created and the different primitives with their respective attributes are stored in the file. The user is free to redraw the stored picture, and even perform any future modifications.

In the third phase, the important service the package offers is the inherent constraints it offers while drawing the primitives. There are different types of constraints. Under the intra-object constraints, one cannot draw a circle with radius less than or equal to zero. Also a circle cannot be drawn with its location near the border of the screen and a radius which makes it cross the border i.e., once the location of the circle is fixed, the maximum value of radius gets automatically fixed. These are one type of constraints. Also, we can impose inter object constraints (i.e. one way and multiway constraints). For example once the location ahd radius of a circle are fixed, the I location and radius of the second circle are partially fixed, if we define that the two circles say, form the two wheels of a bicycle.

#### **2.3 Code**

/

The package consists of five files, one calling the other four. It also includes some library header file. $\ell$  The Library Files which have been used are <graphics.h>, <conio.h>, <math.h>, <stdlib.h>, <stdio.h>, <iostream.h>, <string.h>, <dos.h>.For obvious reasons (because the whole effort itself is to build a graphics package), the 'Graphics File' has been used. 'Conio.h' has been included because it declares various functions used in calling the DOS console  $I/O$  routines. And 'Dos.h! has been included because it defines yarious constants and gives declara- The 'iostream.h' tions needed for DOS and 8086-specific calls. ' declares the basic C++ (version 2.0) streams (I/O) routines. The 'math.h' file has been included to calculate the different values of the 'primitives'.'stdio.h' defines types and macros needed for the Standard I/0 package defined in Kernighan and Ritchie and extended under UNIX system v. It defines the standard I/O predefined streams stdin,stdout,stdprn, and stderr, and declares stream-level I/O routines.'stdlib.h' declares several commonly used routines:conversion routines, search/sort routines, and other miscellany.'string.h' has been included because it declares several string- and memory-manipulation routines.

The five files that have been built and used are, the main file, the menufile, the primitive file, the erase file and the shape file. The mainfile includes the rest four. The menu file consists of different menu being defined in a hierarchy. The primary pull down help menu and the secondary pull down help menu

are defined separately. The primitive file consists of different primitives. The erase file consists of functions that help in erasing the menus. The shape file consists of the root class SHAPE defined, with its attributes and methods. "

/

The class SHAPE is defined as follows :

.location : POINT

line color: String

fill color : String

line style : Integer

line width : Integer

.operations

set (s:SHAPE) ----> SHAPE  $draw(s:SHAPE)$  ----> SHAPE

class POLYGON

 $\mathcal{I}$  -

points · Integer location : POINT line color : Integer fill pattern : Integer fill color : Integer

operations

draw (p:POLYGON) -----> action move (p:POLYGON) -----> action enlarge (p:POLYGON) -----> action rotate (p:POLYGON) -----> action erase (p:POLYGON) ----~> action paste (p:POLYGON) -----> action

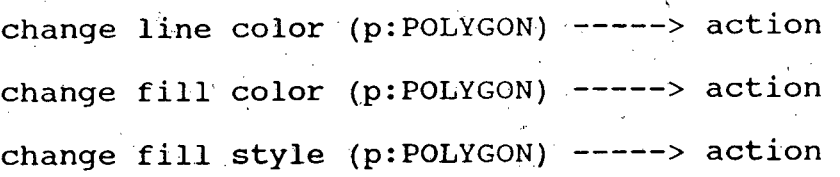

 $\lambda$ 

 $\zeta$ 

### class CIRKL

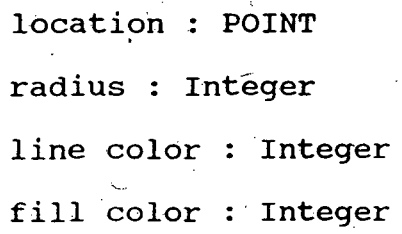

#### operations

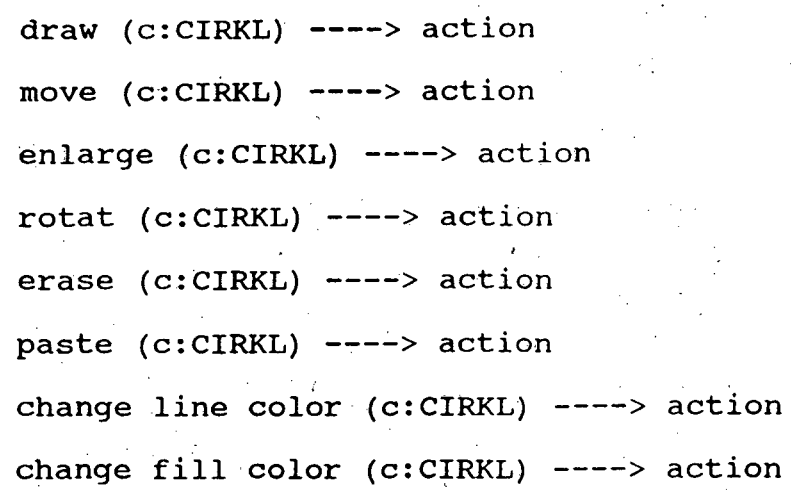

NOTE : The other primitives RECT and TRIA are defined similar to CIRKL.

#### class LINE

location : point line color : Integer line style : Integer line width : Integer

 $\label{eq:2.1} \frac{1}{\sqrt{2}}\sum_{i=1}^n\frac{1}{\sqrt{2}}\sum_{i=1}^n\frac{1}{\sqrt{2}}\sum_{i=1}^n\frac{1}{\sqrt{2}}\sum_{i=1}^n\frac{1}{\sqrt{2}}\sum_{i=1}^n\frac{1}{\sqrt{2}}\sum_{i=1}^n\frac{1}{\sqrt{2}}\sum_{i=1}^n\frac{1}{\sqrt{2}}\sum_{i=1}^n\frac{1}{\sqrt{2}}\sum_{i=1}^n\frac{1}{\sqrt{2}}\sum_{i=1}^n\frac{1}{\sqrt{2}}\sum_{i=1}^n\frac$ 

#### . operations

 $draw (1:LINE) --- > action.$  $move (1:LINE)$  ----> action enlarge (l:LINE) ----> action rotate  $(1:LME)$  ----> action erase  $(1:LME)$  ----> action paste (l:LINE)  $---$  action

#### class TEXT

location : point direction : Integer color : Integer char size : Integer operations

> write (t:TEXT) ---> action move  $(t: TEXT)$  ---> action change  $color$  (t:TEXT) ---> action

such a representation can be easily'be extended to 3D. For this every class and primitives have to be defined appropriately in the 3D and the attributes and operations get transformed appropriately.

**REMARK** : The user is expected to learn only a few commands.' To select, one has to bring the cursor to the appropriate and RETURN. To move the cursor, the 'arrow key' are used. To come out of the package one has to press 'ESC'.

As far as storing the picture is concerned, the 'store' function is·selected after drawing each figure, and that primitive is stored. The attributes of the primitive with an appropriate code for respective primitive is stored in a segment. More than one segment can be opened at a time, and the primitives can be appropriately stored. The 'redraw' function is to be selected to draw a stored picture. The menu will display the names of different stored pictures. Once the required picture is selected, the package draws the picture. Now modifications can be performed on this picture and again the modified picture is stored. This can be repeated for any number of times.

Next the menu creation and menu erasure are done in different files. Menu creation is through calling the functions that displays various rectangular blocks with appropriate text written in it viz. 'HELP', 'CIRKL' etc and, 'Draw', 'Move' etc, in different colors as defined. Erasing of Menu is done using the principle of redrawing the menu with the text in black color so that it disappears in the background color. obvious that the screen color is 'black'. Here it is

The menu creation file consists of collection of library functions for displaying rectangles and outputting text in each rectangular box. For example,

rectangle(x1,  $y1$ , x2,  $y2$ ); outtextxy(xl+n, yl+n, "TEXT");

 $T115134$ 

first creates a rectangle with (xl,yl} being the left-top corner and (x2,y2) being right-bottom corner of the rectangle and writes the text TEXT starting at a point  $(x1+n, y1+n)$  (where 'n' is an integer) such that the text fits properly into the box.

Again, if the color of the rectangle is not specified, the rectangle is drawn in the default (white) color. But to have a different color, the function,

#### setcolor,(color);

is to be called, just before the rectangle is drawn. The system, when encounters this function, ch'anges the default (white) color to the new color and all the figures drawn are and text written is, in that color until it encounters a similar function assigning different color.

To move the curser on the menu, 'arrow keys' are used. Cursor jumps from one rectangular box to the other (or in other words from one text to the other). In order to differentiate a selected text from a non-selected text, RED and GREEN colors have been used. The selected text is always in GREEN and the non selected will be in RED. Hence, for example, if 'CIRKL' is selected from the primitives and 'Draw' is selected from the functions, 'CIRKL' and 'Move' are displayed in GREEN and the rest text i.e. 'RECT', 'TRIA' etc. primitives and 'Move', 'Rotat' etc. functions are displayed in RED. Hence, the mere, RETURNing will force the package to be ready to 'draw' a 'circle'.

The 'shape file' is the most important file, next to the 'primitive file'. It consist of the basic functions which use the library functions that just assign the different styles and fonts to the text being written and the figures being drawn. For example, the main function in the shape file (which consists of SHAPE class only), is Draw () which is defined as follows :

Draw()

{

setcolor(color);

fillcolor(fcolor)  $r$ 

settextstyle(font, direction, charsize); setfillstyle(pattern, color); setcharsize(multx, divx, multy, divy); } ;

The function setcolor() assigns the defined 'color' to all the figures and text. Setfillcolor() fills the figures with the color 'fcolor'. Settextstyle() sets the text style in which the arguments cater to the obvious needs. Setfillstyle() goes with fillcolor() by filling the figure with the defined color and in a· pre-defined style. Setcharsize() sets the size of the characters of the text both in the horizontal and vertical direction. The next important collections of functions defined in shapefile is set(). These functions assign the values of the variable to its appropriate variable. For example,

23

·-

 $S$  Set (x1, y1, w, Red, Blue) is a function for the Class CIRKL.  $(x1, y1)$  is the location, w, the radius, Red, the color of the outline, and Blue, the fillcolor. The set function is defined as follows,

set (x1,y1,w, Red, Blue)

{  $X1 = X1$ ;  $Y1 = Y1$ ;  $W = W$ ; Color=Red; fcolor=Blue ;

Here the values  $x1$ ,  $y1$ ,  $w$ , Red, Blue are assigned to the appropriate variables, which are used in the function Draw().

Hence, the functions set() and Draw() are called together to draw any required primitive.

The whole set of functions when arranged in an order, look as follows :

(1) set(x1, yl, w, Red, Blue)

{ X1=n1; Y1=y1; W=w; Color=Red; fcolor=Blue;}

 $(2)$  shape :: Draw()

{

}

} i

setcolor (color);

fillcolor(fcolor);

 $(3)$  circle  $(X1, Y1, W)$ ;

The first function i.e.  $set()$  assigns values to the variables, the second function i.e. Shape :: Draw() calls the 'color' functions and the third i.e. circle(), draws the circle, at the location  $X1, Y1$  (or  $X1, Y1$ ) with the radius equal to W (or w), the outline color being color (Red) and filling color being 'fcolor' (Blue) .. Similar methods are used for other functions like 'Move', 'Rotat' etc, and for other primitives too.

The main file 'includes' the rest four files, and consists of the definition of the different classes. This file acts as the mother file having an infinite loop in which it calls the methods of individual classes through its respective objects.

,.

\

 $\bar{\rm i}$ 

### **CONCLUSION**

### **CONCLUSION**

Our aim of a fruitful symbiosis for a constraints based graphic database system is achieved to a major extent.

Our package obeys the orders of the users to the extent of drawing pictures, performing different types of transformations (viz. Scale, Move, Rotate etc), storing the pictures, recalling the same, editing the pictures, re-storing the same etc. Intraobject constraints are inherently-imposed on the objects.

We did face some problems before we started and while going through the project. The foremost one was, whether to use windows or not. Though the package, if created in windows, will have obvious advantages of easy use, easy modification and a less chance of getting stuck. But the factor which made us not to go for windows, is that our package will not run if windows is not· available to the user. Hence we did the entire project using just Borland C++. But we are trying to create our package in windows too, which, in addition to others, facilitates the use of a mouse too.

Creating multiple segments was the next important problem which still haunts us. In our package one can open a single segment, enter different values in it and close it before we open a second one. We are trying to crack thisproblem too, when *we*  use windows for our package.

'Intra object constraints' is an. easier concept compared to Inter object constraints (which include one-way, multi-wayconstraints), which is our third important problem. Even certain inter object·constraints like, if a single primitive in a segment is moved, then all the other primitives move in a similar relative distance and in a relative direction, are easier compared to, imposing the constraints of location and dimensions on a second primitive once the first primitive is drawn. For example, while drawing a bicycle, the radius of both the wheels remain same. Hence, once the front wheel is drawn, the radius of the second wheel gets automatically fixed (unless the bicycle is not an ordinary commercial bicycle but a fashionable old cycle). This problem is still a hard nut to crack.

This package, when it overcomes the above three problems, can become an important competitor to certain\_commercially existing packages like GKS-2D, PHIGS etc. We still entertain the idea of making it so.

# PRIMARY MENU

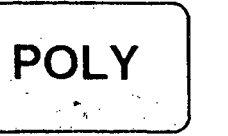

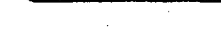

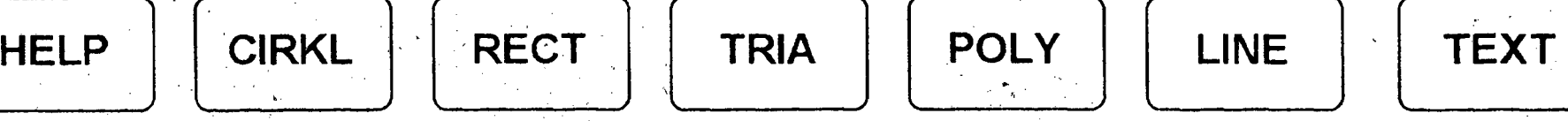

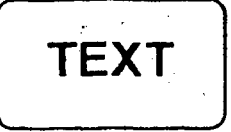

DRAW **MOVE** -NLARGE **ROTAT ERASE** PASTE CHNG CLR FIL CLR **ILNSTYLE** 

.

## SECONDARY MENU

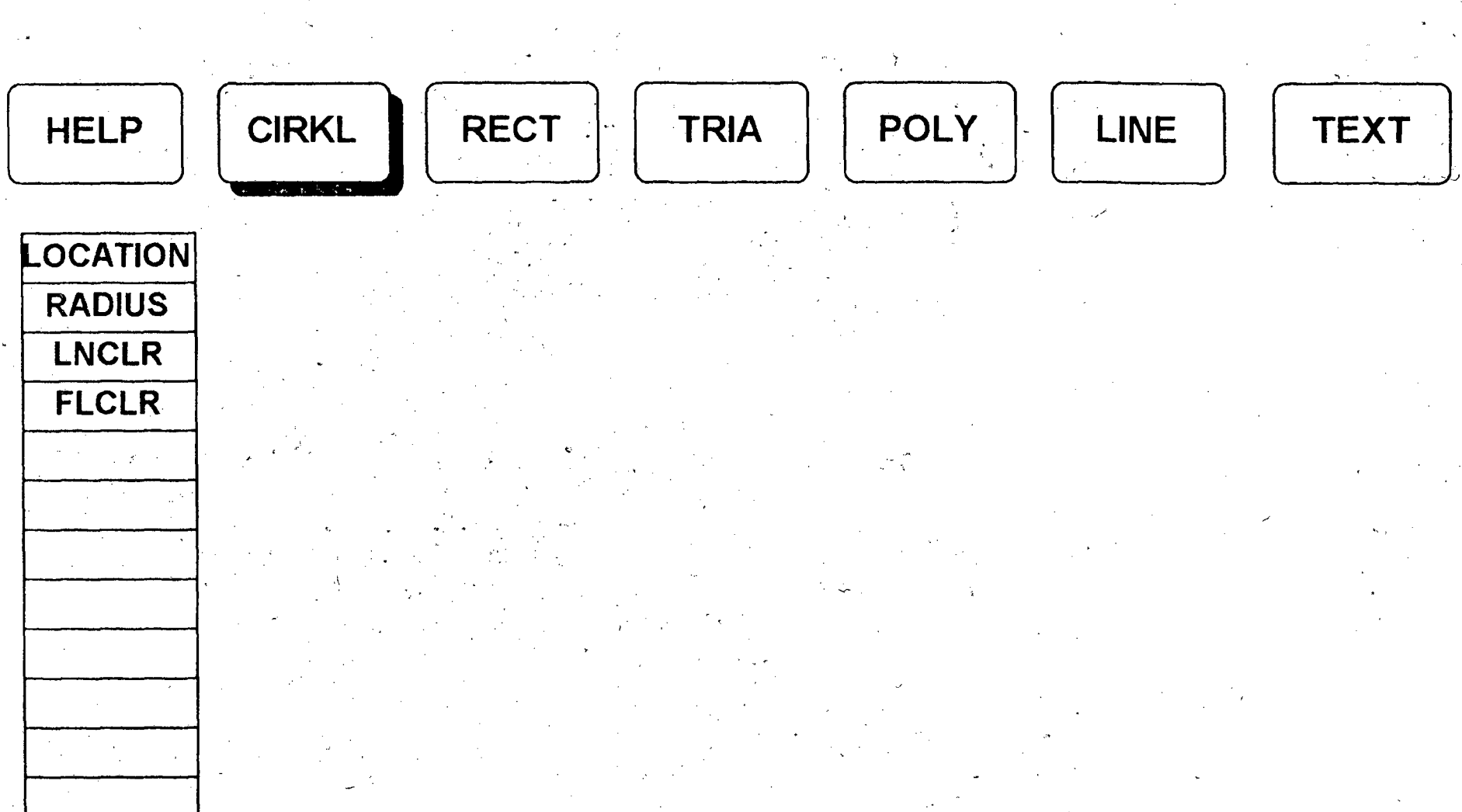
## HIERARCHY FIGURE

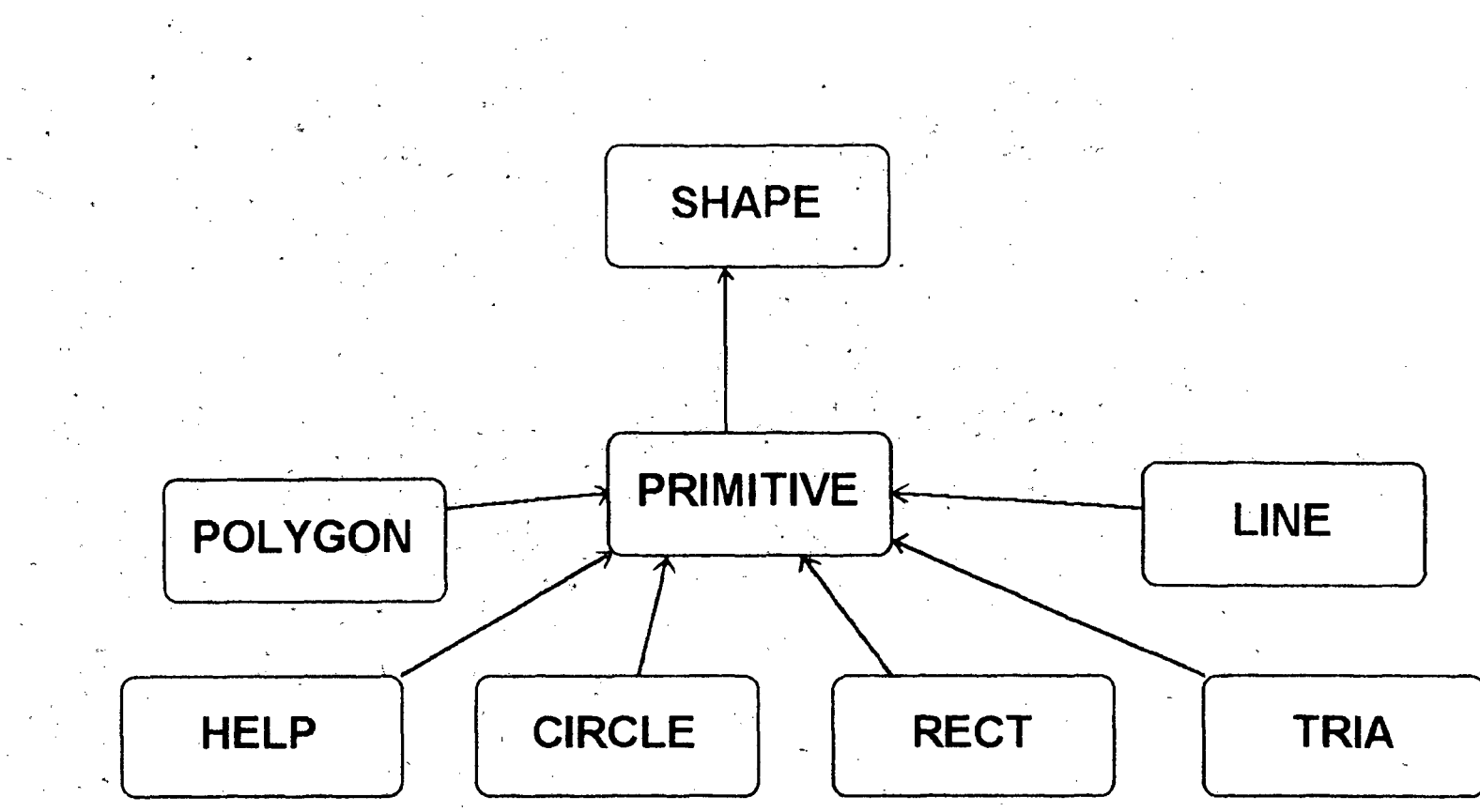

# $\begin{array}{|c|} \hline \hline \hline \hline \hline \hline \hline \hline \end{array}$  $\Gamma$ **TOGTH** 一刀

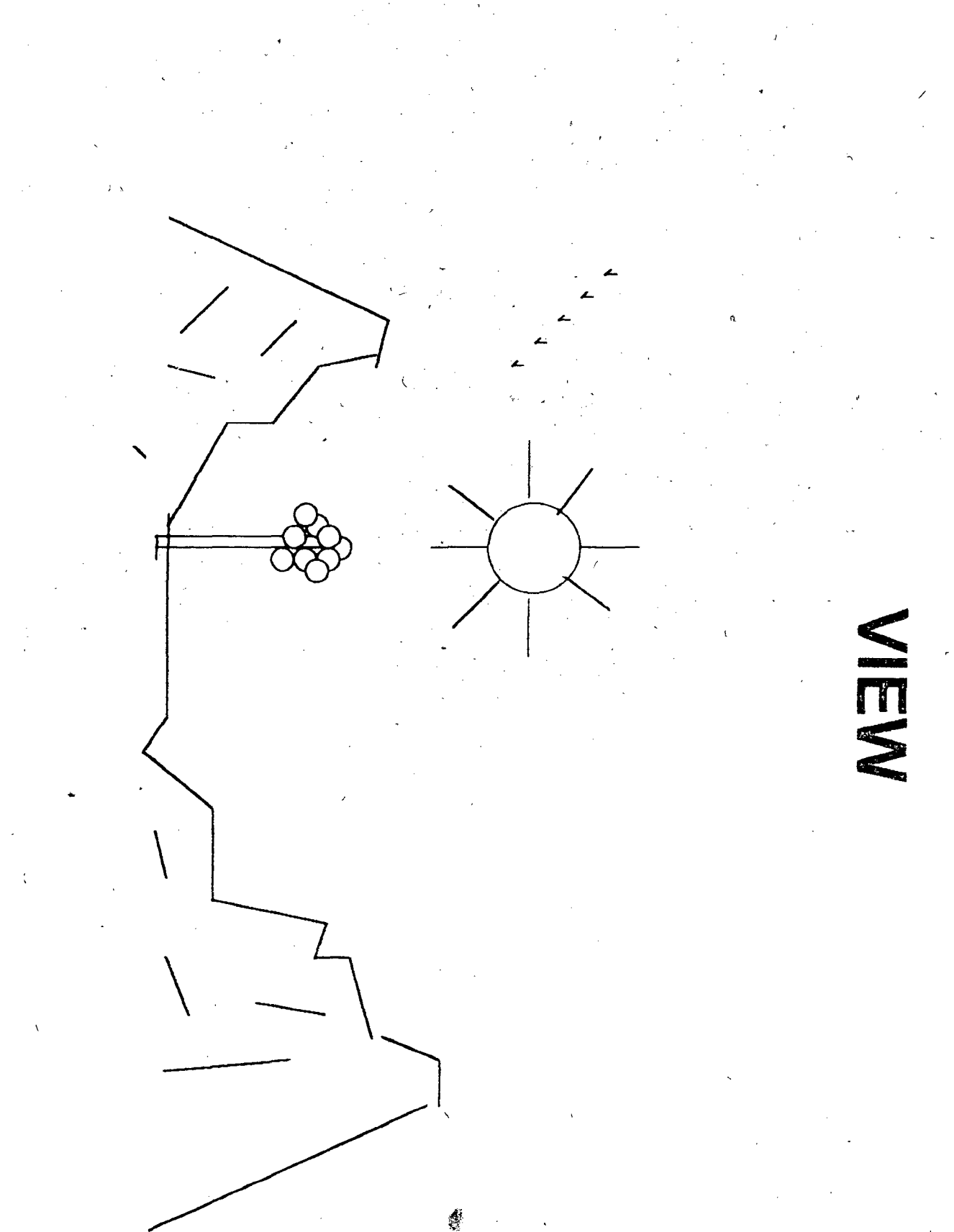

 $\bar{\mathcal{N}}$ 

FIGURE 1

## **FIGURE 2**

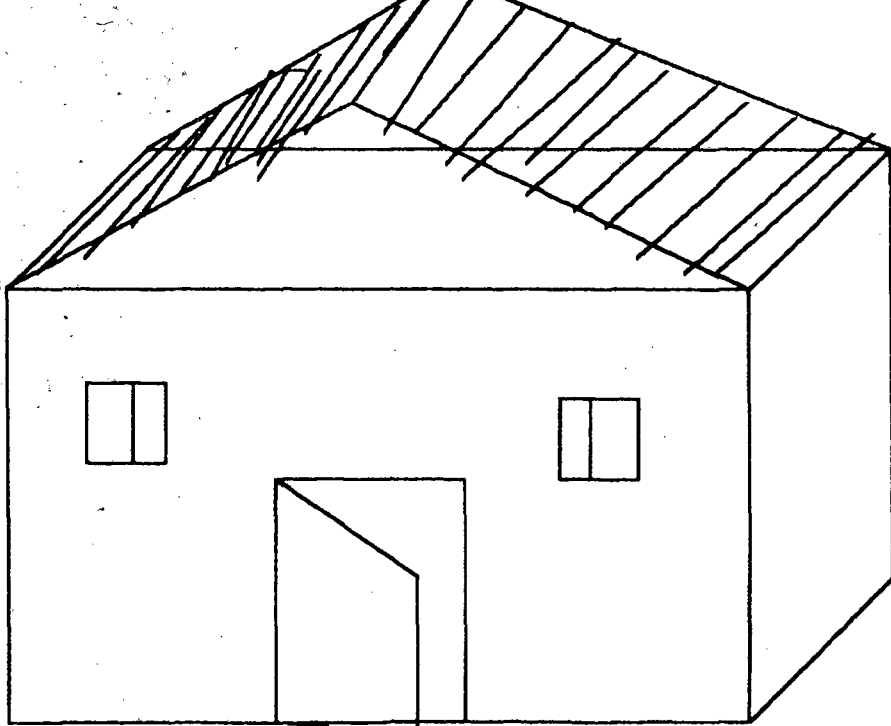

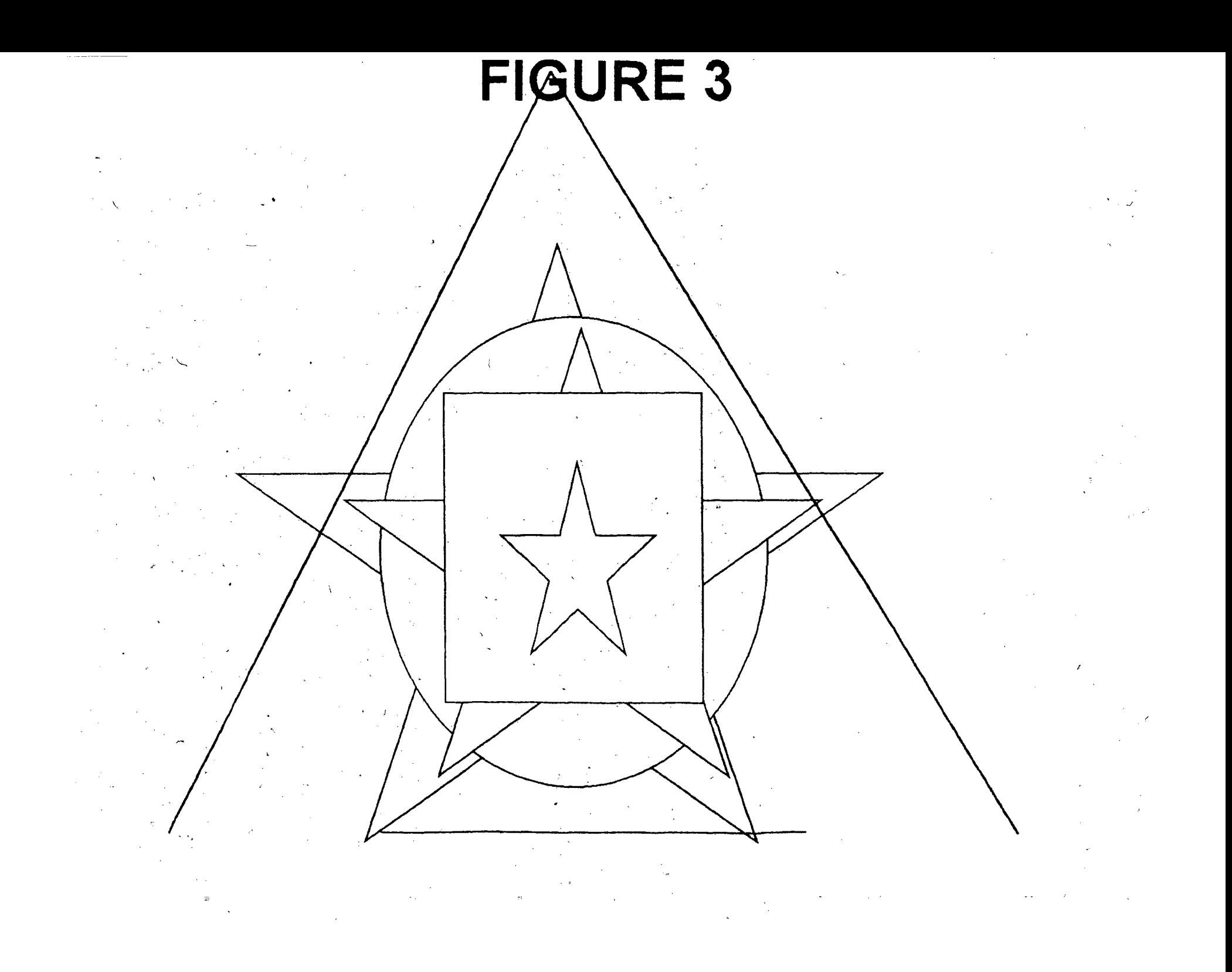

## **FIGURE 4**

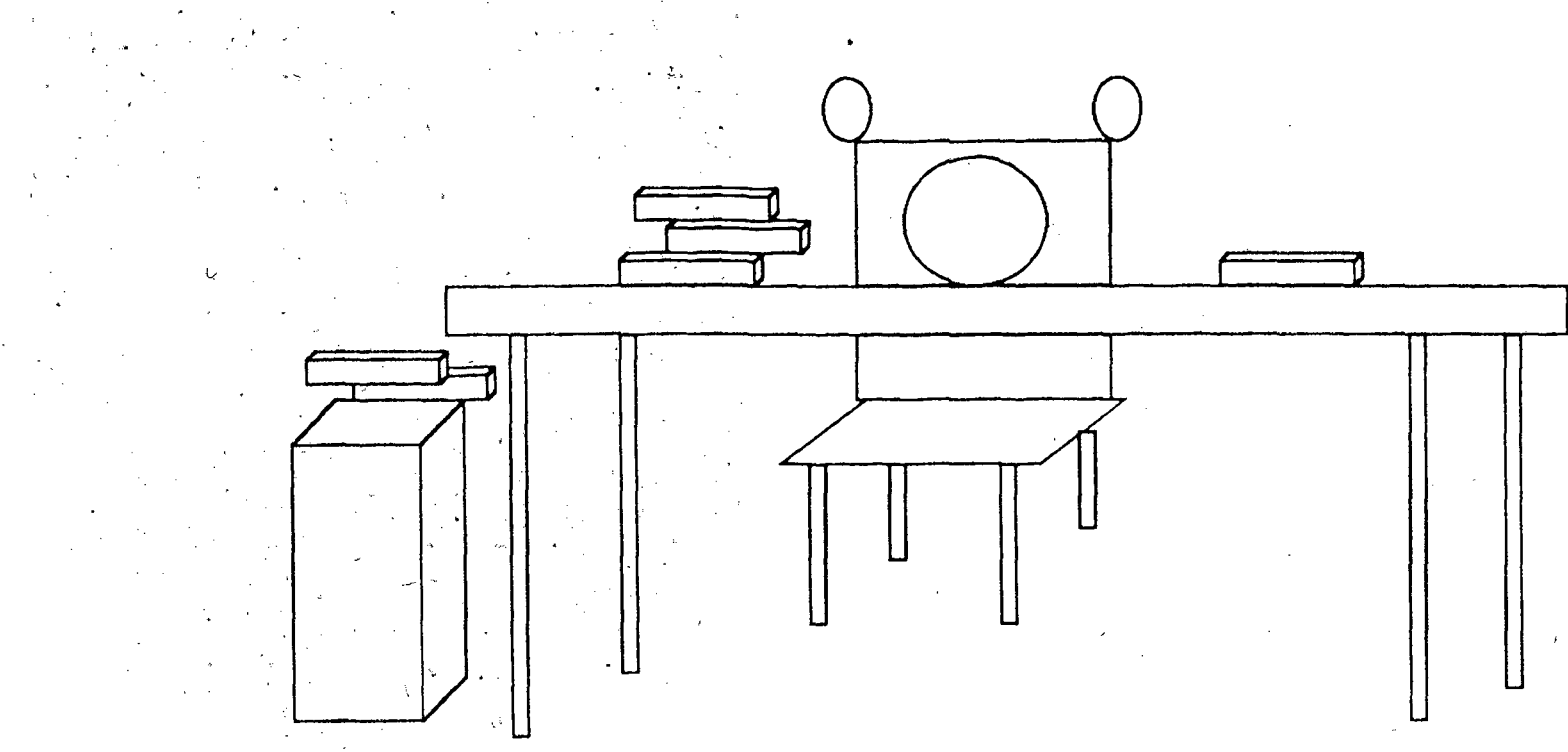

 $\gamma_{\rm s}$  $\mathcal{L}(\mathcal{L})$  $\frac{1}{2}$ 

 $\sqrt{2}$ 

 $\mathcal{A}$ 

 $\label{eq:2.1} \frac{1}{\sqrt{2\pi}}\left(\frac{1}{\sqrt{2\pi}}\right)^{2/3}\frac{1}{\sqrt{2\pi}}\left(\frac{1}{\sqrt{2\pi}}\right)^{2/3}\frac{1}{\sqrt{2\pi}}\left(\frac{1}{\sqrt{2\pi}}\right)^{2/3}\frac{1}{\sqrt{2\pi}}\left(\frac{1}{\sqrt{2\pi}}\right)^{2/3}\frac{1}{\sqrt{2\pi}}\left(\frac{1}{\sqrt{2\pi}}\right)^{2/3}\frac{1}{\sqrt{2\pi}}\frac{1}{\sqrt{2\pi}}\frac{1}{\sqrt{2\pi}}\frac{1}{\sqrt{2\$ 

### **REFERENCES**

 $\hat{\mathcal{A}}$  $\frac{1}{2}$ 

 $\label{eq:2.1} \frac{d\mathbf{y}}{d\mathbf{x}} = \frac{1}{2\pi}\sum_{i=1}^n \frac{d\mathbf{y}}{d\mathbf{x}} \mathbf{y}_i \mathbf{y}_i \mathbf{y}_i \mathbf{y}_i \mathbf{y}_i$ 

### **REFERENCES**

- 1. P. Wisskirchen, Object-Oriented Graphics: From GKS and PHIGS *to Object-oriented Graphics,* .Springer-Verlag, New York  $(1990)$ .
- 1. J. Banerjee, H. Chou, J.F. Garza, W.Kim, D. Woelk, N. Ballou, and H.Kim, "Data Model Issues for Object-oriented Applications," ACM Trans. on Office Information Systems  $5(1)$ , pp. 3-26 (Ján 1987).
- 3. \_ o. M. Nierstrasz, "A survey of Object-Oriented Concepts," pp. 3-21 in *Object-Oriented Concepts, Database and Applica-* $\frac{1}{2} \frac{1}{2} \frac{1}{2}$ *tions,* ed. W.Kim and F. Lockhovsky, ACM Press and Addison-Wesley, New York (1989).
	- 4. A. Goldberg, D. Robson, *Samltalk-80: the Language and Its* Implementation, Addison-Wesley, Reading, MA (1983).
	- 5. A. Boldberg, *Smalltalk-80: The Interactive Programming Environment*, Addison-Wesley, Reading, MA (1984).
	- 6. I. E. Sutherland, "Sketchpad: A Man-Machine Graphical Communication *System,".AFIPS Spring Joint Computer Conf.,* pp. 329-346 (1963).
	- 7. A. Borning. "Thinglab: A constraint-Oriented Simulation Laboratory," Technical Report SSL-79-3, Xerox Palo Alto Research Centre, Palo Alto, Calif. (July 1979).
- 8. A Borning, *The Programming Language Aspects of ThingLab: A constraint-Oriented Simulation Laboratory,* ACM Trans. on Programming Languages and systems 3(4), pp. 353-387 (Oct 1981) .
- 9. A Borning and R. Duisberg, *Constraint-Based Tools for Building User Interface,* ACM Trans. on Graphics 5(4), pp. 345-374 (Oct 1986).
- 10. J.H. Maloney, A Borning, B.N. Freeman-Benson, *Constraint Technology for User-Interface Construction in ThingLab II,*  Proc. ACM Conf. on Object-Oriented Programming Systems, Languages and Applications in SIGPLAN Notices, pp. 381-389 (Oct. 1989).
	- 11. G. Nelson, Juno, A Constraint-Based Graphics System, Conf. Proc. ACM SIGGRAPH 19(3), PP. 235-243 (1985).
- 12. P. Barth, *An Object-Oriented Approach* to *Graphical Interfaces*, ACM Trans. on Graphics 5(2), pp. 142-172 (1986).

in.

\

- 13. P.A. Szekely nd B.A. Myers, *A User Interface Toolkit Based on Graphical Objects and Constraints,* Proc. ACM Conf. Object- Oriented Programming, Systems Languages and Applications in SIGPLAN Notices  $23(11)$ , pp.  $36-45$  (Nov 1988).
- 14. A. Borning, R. Duisberg, B.N. Freeman-Benson, A. Kramer and M. Woolf, *Constraint Hierarchies,* pp. 48-60 in ACM Conf. on Object-oriented Programming Systems, Languages and Applications, ACM SIGPLAN Notices (Oct. 1987).
- 15. B.V. Zanden, *Constraint Grammers: A New Model for Specifying Graphical Applications, Proc. Conf. Human Factors in Comput*ing Systems (SIGCHI 89), pp. 325-330 (April 1989).
- 16. w. Leler, *Constraint Programming Languages: Their Specification and Generation,* Addison-Wesley, Reading, MA (1988). <sup>I</sup>
- 17. J.-D. Foley and A. Van Darn, *Fundamentals of Interactive Computer Graphics, Addison-Wesley, Reading MA 1984).*
- 18. Neelarn Shalla and s. Balasundararn, *Object-Oriented Data Modeling for Graphics* . *Databases: a Declarative Approach,*  Computer Graphics Forum 10(1991), pp. 297-308. -
- 19. Neelarn Bhalla, **On Constraint-based Object-Oriented Graphics Database and .Algebraic Query Model for Object-oriented Databases,** Ph.D Thesis(1992),School of Computer and Systems Sciences,J.N.U., New Delhi.

### APPENDIX

د.<br>م

 $\mathcal{L}_{\mathcal{A}}$ J,  $\mathcal{L}$  $\mathbf{A}$ u.k  $\frac{1}{2}$ 

#### //MAIN FILE

```
#include <graphics.h> 
 #include <conio.h> 
 #include <fstream.h> 
 #include "'PRIMITIVE.H" 
void main()char z; 
int qdriver, qmode;
qdriver = DETERCT;initgraph(&gdriver, &gmode,
              C:\{\bot\} "c: \{\bot\}circles c1, ec1;
rect rl , er1;<br>tria tl , er1;
texts t[l]; 
polygon pi; 
lines 11;
mm.submenu(); 
mm.mainmenu(); 
mr.help menu2(); 
mm.setscreen(); 
int shlr = 1, shud = 1;
\overline{11}while ((z = qetche()) := 'k'){ 
            switch (z) 
             { 
                                         // INITIALISING 
                                        II GRAPHICS 
                                        f/ MODE 
                                        1/ These are<br>1/ the different<br>1/ classes and
                                        1/ classes and<br>1/ their
                                           their
                                        // respective
                                        II objects. 
                                                       / 
                                        // Here the programme starts.
            case('R'):
            case (77) : shud = 1; //Right Arrow Button is
                                             //activated here 
                      if (shlr == 1)++shlr; 
                else if (shl<b>r</b> == 7)<br>shl; else
                  shlr = 1;++shlr; 
            switch(shlr) 
              { 
             case (1) :mr.help menul() ;mm.help menul(); 
                 break;
             case (2) :mr.help menul() ;mm.help menu2();break; 
             case (3) :mr.help_menu1();mm.help_menu2();break;
             case (4) :mr.help_menu1();mm.help_menu2();break;
             case (5) : mr.help menu1() ; mm.help menu4() ; break;
             case (6) :mr.help~menu1();mm.help menu5();break;
             case (7) :mr.help menul();mm.help menu5();break;
             } 
                    break;
```
 $case('L')$  :  $case'$  (75)  $\mathcal{L}^{\mathcal{L}}$  . shud =  $1$ ; //Left Arrow Button is //activated here if (shlr  $== 1)$  $shlr = 7;$ else if (shlr  $== 1)$ shl $r = 7$ ; else --shlr; switch (shlr)  ${\sum_{i=1}^{n} (1)_{i}}$ case (1) :mr.help\_menu1();mm.help\_menu1();<br>break; case (2).: $mr.help$  menu1(); $mm.help$  menu2(); $break;$ case (3)  $:$ mr.help-menu1();mm.help-menu2();break; case (4) : $mr.help$ -menu1(); $mm.help$ -menu2(); $break;$ case (5) : $mr.help[menu1() ; mm.help[menu4() ; break;$ case (5) :mr.neip\_menu1();mm.neip\_menu4();break;<br>case (6) :mr.help\_menu1();mm.help\_menu5();break; case (7) :mr.help\_menu1();mm.help\_menu5();break; } . break;  $case('U')$ : case  $(72)$ : if  $(\text{shlr} == 1)$ //Up Arrow Button is //activated here if (shud  $== 1$ ) shud = 10; else --shud; else if  $(\text{shlr} == 2)$ if (shud  $==1$ ) shud = 8; else ~-shud; else if  $(shlr == 3)$ if (shud  $==1$ ) shud  $=8$ ; else --shud; else if  $(shl = 4)$ if (shud  $==1$ ) shud = 8; else --shud; else if (sh $\text{ln}$  == 5) if (shud  $==1$ ) shud  $= 10$ ; else --shud; else if  $(shlr == 6)$ if (shud  $== 1$ ) shud = 7; else --shud; break;

 $\frac{1}{2}$ 

 $\frac{1}{2}$ 

 $11$  case ('D'): case  $(80)$ : if  $(\text{shlr} == 1)$ if (shud==10) shud =  $1$ ; else ++shud; else if  $(shlr == 2)$ if (shud  $==8$ ) shud  $=1$ ; else ++shud; else  $^{\circ}$  1 //Down Arrow Button is }/activated here //This' fixes the limit for //Secondary menu of HELP //This fixes~the limit for //Secondary menu of CIRKL

```
if (\text{shlr} == 3)if (shud ==8) shud =1;
      else ++shud; 
                              //This fixes the limit for 
                              //secondary menu of TRIA
```
#### else

```
if (shlr == 4)
 if (shud ==8) shud =1;
     else ++shud; 
                          //This fixes the limit for 
                            //secondary menu of RECT
```
#### else

if (shl $r == 5$ ) if (shud  $==$  3)<br>if (shud  $==$ 10) shud = 1; //This fixes the limit for else ++shud; //secondary menu of POLYGON

#### else

if (shl $r == 6$ ) if (shud == 7) shud = 1; //This fixes the limit for else ++shud; //secondary menu of LINE

break;

```
case('C'):
case ('c'):mm.clear_menu();mm.submenu();
           mm.mainmenu();mr.help_menu2();break;
```
#### case 13: */1* ENTER button // ENTER button<br>// activated here is

 $\checkmark$ 

switch(shlr)

 $case(1):$ 

switch(shud)

{

case(1):mr.help\_menu2();mm.help\_menu1();

break;

case(2):mr.help\_menu2();mm.help\_menu1();

break;

case(3):mr.help\_menu2();mm.help\_menu1();

break;

```
case(4):mr.help_menu2();mm.help_menu1();
```
break;

```
case(5):mr.help_menu2();mm.help_menu1();
```
break;

```
' 
case(11):mr.help_menu2() ;mm.help_menu1();mr.openfile();
```
break;

```
case(12):mr.help_menu2();mm.help_menu1();mr.closefile();
         break;
```
default:mr.help\_menu2();mm.help\_menu1();

break;

shud =  $1$ ;

} break;

 $\case(2)$ : switch(shud)

II { **This deals with CIRCLE- and different transformations on it.**  case(1):  $mr.help$  menu2();mr.help menu1();cl.draw menu();

 $cl.$ draw();mr.cerasemenu();mr.help menu2();break;  $\cdot$  case(2): mr.help menu2();mr.help menu1();mr.gen erase menu(); mr.hor menu();cl.hrdraw();mr.gen erase menu(); mr.help\_menu2();break;

case(3):  $mr.help$  menu2(); $mr.help$  menu1(); $mr.gen$  erase menu(); ( mr.eng\_menu();cl.edraw();mr.gen\_erase\_menu(); mr.help\_menu2();break;

case(4):  $mr.help$  menu2(); $mr.help$  menul(); $mr.qen$  erase menu(); mr.rotat menu();cl.rotdraw();mr.gen erase menu(); mr.help\_menu2();break;

- case(5): mr.help menu2();mr.he'lp menu1();mr.gen erase menu(); mr.erase\_menu();cl.erdraw();mr.gen\_erase\_menu(); ''-, mr. help\_menu2 ();break;
- case(6): mr.help menu2();mr.help menu1();mr.gen erase menu(); mr.paste\_menu();cl.paste();mr.gen\_erase\_menu(); mr.help\_menu2();break;
- case(7):  $mr.help$  menu2();mr.help menu1();mr.gen erase menu(); mr. chng\_lnclr () ;cl. chng\_linecolor () ;mr . gen\_erase \_menu () ; mr. help\_menu2 () ; break;

case(8): mr.help menu2();mr.help menu1();mr.gen erase menu(); mr.chnq flclr();cl.chng fillcolor();mr.gen erase menu();

mr.help\_menu2();break;

case(9); mr.help menu2();mr.help menul();mr.gen erase menu(); cl.addfile();  $m \cdot$  gen erase menu(); mr.help\_menu2();break;\*/

}break;

 $/$ \*

 $case(3):$ 

switch(shud)

{ *<sup>11</sup>***This deals with RECTANGLE and different transformations on it.** 

case(1):  $mr.help$  menu2();mr.help menu1();rl.drawmenu();

rl.draw() ;mr.rerasemenu() ;mr.help\_menu2 ();break;

~

case(2): mr.help menu2();mr.help menu1();mr.gen\_erase\_menu();

 $mr.hor$  menu(); $r1.hrdraw()$ ; $mr.gen$  erase menu();

mr.help\_menu2 ();break;

- case(3): mr.help menu2();mr.help menu1();mr.gen erase\_menu();  $mr.$  eng  $menu()$ ;  $r1.$  edraw (); $mr.$  gen erase  $menu()$ ; mr.help\_menu2() ;break;
- case(4):  $mr.help$  menu2(); $mr.help$  menu1(); $mr.qen$  erase menu(); mr.rotat menu();rl.rotdraw();mr.gen erase menu(); mr.help\_menu2() ;break;
- case(5): mr.help menu2();mr.help menu1();mr.gen erase\_menu();  $mr. erase~ menu()$ ; $r1.erdraw()$ ; $mr.gen\_erase~ menu()$ ;  $m$ .help  $m$ enu2 ()';break;
- case(6): mr.help menu2();mr.help menu1();mr.gen erase menu(); mr.paste menu();rl.paste();mr.gen\_erase\_menu(); mr.help\_menu2() ;break;
- case(7): mr.help\_menu2();mr.help\_menu1();mr.gen\_erase\_menu(); mr.chng\_lnclr{);rl.chng\_linecolor();mr.gen\_erase\_menu(); mr.help\_menu2 ();break;
- case(8): mr.help menu2();mr.help menu1();mr.gen erase menu(); mr.chng flclr();rl.chng fillcolor();mr.gen erase menu(); mr.help\_menu2() ;break;

}break;

 $case (4):$ switch(shud)

{ **<sup>11</sup>This deals with TRIANGLE and different transformations on it.** 

case(1): mr.help menu2();mr.help menu1();tl.drawmenu();

- .tl:draw();mr.terasemenu();mr.help\_menu2();break;
- case(2): mr.help\_menu2() ;mr.help menu1() ;mr.gen erase menu() ; mr.hor menu ();tl. hrdraw ();mr. gen erase\_menu ();  $mr.help$  menu2(); break;

case(3): mr.help\_menu2();mr.help\_menu1();mr.gen\_erase\_menu(); mr.eng menu();tl.edraw();mr.gen erase menu(); mr.help\_menu2{);break;

- case(4): mr.help\_menu2();mr.help\_menu1();mr.gen\_erase\_menu(); mr.rotat\_menu();tl.rotdraw();mr.gen\_erase\_menu(); mr.help\_menu2() ;break;
- case(5):  $mr,help$  menu2(); $mr.help$  menu1(); $mr.gen$  erase menu(); mr. erase menu ();tl. erdraw ();mr. gen erase menu (); mr.help\_menu2() ;break;
- case(6): mr.help\_menu2();mr.help\_menu1();mr.gen\_erase\_menu(); J mr. paste\_menu ();tl. paste ();mr. gen erase menu ();  $mr.help$  menu2 (); break;
- case(7):  $mr.help$  menu2(); $mr.help$  menu1(); $mr.qen$  erase menu(); mr.chng lnclr();tl.chng linecolor();mr.gen erase menu( mr.help\_menu2();break;
- case(8):  $mr.help_meanu2() ; mr.help_meanu1() ; mr.gen_erase_meanu()$ ; mr .chng\_flclr () ;tl. chng\_:fillcolor () ;mr. gen\_erase\_menu ( mr.help\_menu2();break;

}break;

 $case (5):$ switch(shud)

{ 'II. **This deals. with POLYGON and ·different ·transformations on it.**  case(1):  $mr.help$  menu2(); $mr.help$  menu1(); $p1.draw$ menu(); pl.draw();mr.perasemenu();mr.help\_menu2();break; case(2) :  $mr.help$   $_rmenu2()$  ; $mr.help$   $menu1()$  ; $mr. gen$  erase  $menu()$  ;  $mr.hor$  menu();pl.hdraw();mr.gen erase menu(); mr.help menu2();break; case(4):  $mr.help$  menu2(); $mr.help$  menul(); $mr.gen$  erase menu(); mr.rotat menu() ;pl.rotdraw() ;mr.gen erase menu() ;  $mr.help$   $menu2()$ ; break; case(5):  $mr.help$  menu2(); $mr.help$  menul(); $mr.gen$  erase menu(); mr.erase menu();pl.erdraw();mr.gen erase menu();  $mr.help$  menu2();break; .case(6): mr.help\_menu2();mr.help\_menu1();mr.gen\_erase\_menu(); mr.paste menu();pl.paste();mr.gen erase menu();  $mr.help_meanu2()$ ; break; case (7):  $mr.help$  menu2(); $mr.help$  menu1(); $mr.qen$  erase menu();  $mr.$ chng lnclr ();pl. chng linecolor (); $mr.$  gen erase menu (); mr.help\_menu2();break; case(8):  $mr.help$  menu2(); $mr.help$  menul(); $mr.qen$  erase menu(); mr.chng flclr();pl.chng fillcolor();mr.gen erase menu();

mr.help\_menu2();break;

case(9):  $mr.help$  menu2(); $mr.help$  menu1(); $mr.gen$  erase menu(); mr.chng flptrn();pl.chng fillpattern();mr.gen erase menu(  $mr.help$  menu2(); break;

case(10):  $mr.help$  menu2(); $mr.help$  menu1(); $mr.gen$  erase menu(); mr.chng flstyl();pl.chng linestyle();mr.gen erase menu();  $mr.help$  menu2();break; }break;

case(6):

{

#### switch(shud)

// This deals with LINE and different transformations on it.

 $case(1): mr.help\_menu2()$ ; $mr.help\_menu()$ ;ll.drawmenu();

ll.draw();mr.lerasemenu();mr.help\_menu2();break;

case(2): mr.help menu2();mr.help menu1();mr.gen erase menu(); mr.hor menu();ll.hrdraw();mr.gen erase menu(); mr.help\_menu2();break; ' *(* 

// case(3):  $mr.help$  menu2();ll.edraw(); $mr.gen$  erase menu(); // mr.help menu2();break;

case(4): mr.help\_menu2();mF.help\_menul();mr.gen\_erase\_menu();  $mr. rotat$  menu(); ll.rotdraw();mr. gen erase menu(); mr.help\_menu2();break;

case(5): mr.help\_menu2();mr.help\_menu1();mr.gen\_erase\_menu();  $mr.erase_mean($ ;ll.erdraw(); $mr.gen\_erase_mean($ ; mr.help\_menu2(};break;

- case(6):  $mr.help_menu2()$ ; $mr.help_menu1()$ ; $mr.gen\_erase_{m}enu()$ ; mr. paste\_menu (); 11. paste () ;mr. gen\_erase\_menu (); mr.help\_menu2(};break;
- case(7): mr.help\_menu2();mr.help\_menu1();mr.gen\_erase\_menu(); mr.chng lnclr();ll.chng linecolor();mr.gen erase menu(); mr.help\_menu2();break;

}break;

```
case(7):switch(shud) 
        { 
// This deals with TEXT and different transformations on it.
\frac{1}{2}II 
'II 
\overline{11}\overline{I}case (1): mr.help menu2(); mr.help menu1(); tf1]. drawmenu();
         t[1].drawtext();mr.xerasemenu();mr.help_menu2();break;
        case(2): mr.help_menu2();t[1].hrdraw();mr.help_menu2();break;
        case(3): mr.help_menu2();t[1].edraw();mr.help_menu2();break;
        case(4): mr.help_menu2();t[1].rotdraw();mr.help_menu2();break;
        case(4): mincip_menu2();t[1].rocarum();mincip_menu2();break;<br>case(5): mr.help_menu2();t[1].erdraw();mr.help_menu2();break;
        case(6): mr.help_menu2();t[1].paste();mr.help_menu2();break;
         }break; 
          } 
            } 
  switch (shlr) 
    { 
   case (1): mr.update ( ); moveto (10, 15);
             setcolor(GREEN);outtext("HELP");
             break; 
   case(2): mr.update(105, 15);setcolor(GREEN);outtext("CIRKL");
             break; 
   case(3): mr.updn menu5();moveto(200, 15);
             setcolor(GREEN);outtext('RECT");break; 
   case(4): mr.updn menu5();moveto(295, 15);
             setcolor (GREEN) ;outtext ("TRIA") ;<br>break;
   case(5): mr.updn menu5();moveto(390, 15);
             setcolor(GREEN); outtext("POLY");
             break; 
   case(6): mr.update menu5();moveto(485, 15);
             setcolor(GREEN); outtext("LINE");
   case(7): mr.updn_menu5();moveto(580, 15);
            } 
             break;
             setcolor(GREEN);outtext("TEXT");
             break;
```
if  $(shl = 1)$ 

switch(shud} {

 $\texttt{case}(1): \texttt{mr.}$ updn menu4();moveto(5, 43); setcolor(GREEN);outtext("Left"); break;

 $case ( 2): mr. updn$  menu4();moveto(5, 64); setcolor(GREEN);outtext("Right"); break;

 $case(3): mr.update(); move to (5, 85);$ setcolor(GREEN);outtext("Up"); break;

case(4):  $mr.updn$  menu4(); moveto(5, 106); setcolor(GREEN); outtext("Down"); break;

case(5):  $mr.updn menu4()$ ; moveto(5, 127); setcolor(GREEN);outtext("Erase"); break;

(

- $case(6): mr.update()$ ; moveto(5, 148); setcolor(GREEN);outtext("Kill"); break;
- $case(7): mr.update()$ ;moveto(5, 169); setcolor(GREEN);outtext("Nlarge"); break;
- case(8):  $mr.$ updn  $menu4()$ ; $moveto(5, 190)$ ; setcolor(GREEN} ;outtext("roTate"); break;
- case(9):  $mr.updn$  menu4();moveto(5, 211); setcolor(GREEN);outtext("VertMov"); ·break;

 $case(10):mr.updn$  menu4();moveto(5, 232); setcolor (GREEN) ; outtext ("HortMov") ; break; }

else if  $(\text{shlr} == 5)$ 

#### switch(shud)

{

 $case(1):$  mr.updn menu1();moveto(5, 43); setcolor(GREEN);outtext("DRAW"); break;

,·.

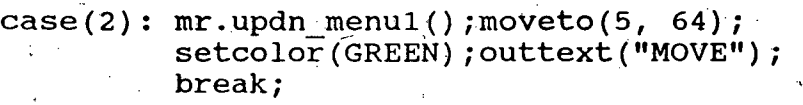

 $case(3): mr.update(menn1() ; moveto(5, 85);$  $\texttt{setcolor}(\texttt{GREEN})$ ; outtext ("NLARGE"); ·break;

 $case(4): mr.update(menu1() ; moveto(5, 106);$ setcolor(GREEN); outtext("ROTAT");  $\frac{1}{2}$  break;

case(5):  $mr.$ updn menu1(); moveto(5, 127); ' setcolor(GREEN); outtext("ERASE"); break;

case(6):  $mr.updn_mean($ ); moveto(5, 148); setcolor(GREEN); outtext("PASTE"); break;

case(7): mr.updn\_menu1();moveto(5, 169);<br>setcolor (GREEN);outtext ("CHN\_LNCLR");<br>break;

.,-

- case(8}: mr.updn menu1(} ;moveto(S, 190); setcolor(GREEN); outtext("CHN FLCLR"); break;
- case(9): mr.updn menu1() ;moveto(5, 211); setcolor(GREEN); outtext("FLPTRN"); break;

case(10}:mr.updn menu1();moVeto(5, 232); setcolor(GREEN); outtext("LNSTYL"); break; }

if  $(shl = 6)$ switch(shud)

else

case(1):  $mr.updn$  menu2();moveto(5, 43); setcolor (GREEN) ; outtext ("DRAW") ;

break;

{

 $\overline{\phantom{0}}$ 

case(2):  $mr.updn$  menu2();moveto(5, 64);

setcolor(GREEN); outtext("MOVE");

*)* 

break;

case(3):  $mr.updn$  menu2();moveto(5, 85);

setcolor(GREEN); outtext("NLARGE"); break;

case(4):  $mr.\text{updn}$  menu2();moveto(5, 106); setcolor(GREEN);outtext("ROTAT");

break;

 $case(5): mr.update$  menu2 ();moveto(5, 127);

setcolor(GREEN);outtext("ERASE"); break;

case(6): mr.updn\_menu2 () ;moveto(5, 148); setcolor(GREEN);outtext("PASTE");

break;

case(7):  $mr.updn$  menu2();moveto(5, 169);

setcolor(GREEN);outtext("CHN\_LNCLR");

break;

}

```
else
```
switch(shud)

 $\alpha$  (case(1):  $\texttt{mr.updn_mean(}$ ); moveto(5,

setcolor(GREEN); outtext("DRAW");

break;

case(2):  $mr.updn$   $menu3()$ ;  $moveto(5, 64)$ ;

'

setcolor(GREEN) ;outtext("MOVE");

break;

case(3):  $mr.updn$  menu3();moveto(5, 85);

setcolor (GREEN) ; outtext ("NLARGE") ;

break;

```
case(4): mr.updn menu3();moveto(5, 106);
```
setcolor(GREEN) ;outtext("ROTAT");

break;

```
case(5): mr.updn_meanu3(); moveto(5, 127);
                     L
```
setcolor(GREEN); outtext("ERASE");

break;

```
case(6): mr.updn menu3();moveto(5, 148);
```
setcolor(GREEN) ;outtext("PASTE");

break;

```
case(7): mr.updn_mean3() ; moveto(5, 169);
```
setcolor(GREEN) ; outtext("CHN\_LNCLR") ;

break;

case(8): mr.updn\_menu3 () ;moveto(S, 190); ,

setcolor(GREEN) ; outtext("CHN\_FLCLR") ;

break;

} . I

} closegraph ()

}

#### //PRIMITIVE FILE

#include <graphics.h> -#include <conio.h>  $#include$   $\leq$  math.h>  $#include$   $\leq$   $\leq$  #include <stdio.h> #include <iostream.h> #include <string.h>  $#include$   $<$  dos.h> #include "SHAPE FILE" #include "MENU CREATION FILE" #include "MENU ERASURE FILE"

mini menu mm; mini. menuer mr;

#### //Objects of //Menu Files

' '

#### //CLASS TEXTS

```
class texts : public shape _ { ' 
    private:int x,y,X,Y,z,mx,my,dx,dy,f,d,c,bc,bcl,hz,vt; 
           char str[50], s[50];
       int font
       int font ;<br>int direction;
       int 
       int 
color,bcolor; 
       int 
horzjustify; 
      int 
       int 
multx, divx; 
       int 
multy, divy; 
            size; 
           vertjustify; 
    public: 
      texts () 
         { 
        → }
           str[0] = ' \0';X = 20; Y = 450;font = DEFAULT FONT; 
           direction = HORIZ_DIR;<br>size = 0;
           color = RED;<br>block = BLACK;horzjustify = LEFT TEXT;
           vertjustify = TOP \overline{\text{TEXT}};
           multx = 8; divx = 7;
           multy = 1;divy = 1;
                                                              ' . 
  void draw() ; 
   void drawmenu(); 
  void drawmenul(); 
                          //This function writes the text. 
                          //This displays the secondary menu 
                         //This is called by the above method.
```
void set(int x,int y,int f,int d,int z,int c,<br>int hz,int vt,int mx,int my,int dx,int dy,char s[]); void setl(int x, int y, int f, int d, int z, int cl, void drawtext1(); <sup>111</sup>/<sub>1</sub> void drawtext(); **II** *II* **I** *II* void drawtext(),<br>void settext(char str1[]); // void setposition(int x, int y); // void setfont(int f);  $\frac{1}{\sqrt{2}}$ void setdirection(int d); // void setailection (int a);<br>void setsize (int s); 
(1) void setcolor(int c); **II** *II* void setColor(int C);<br>void setHJust(int hj); // void setVJust(int vj);  $\frac{1}{11}$ void setHorzSize(int mx, int dx); // void setNorzSize(int mx, int dx); //<br>void setVertSize(int my, int dy); // void setbk\_grnd\_color(int bc); // void drawtext2(); } *i*  ecr(inc x, inc y, ine i, inc a, inc z, inc er,<br>int hz, int vt, int mx, int my, int dx, int dy, char s[]); // These methods // perform  $1/$  the obvious  $1/2$  functions I, void texts::set(int x,int y,int f,int d,int z,int c, int hz,int vt,int mx,int my,int dx,int dy,char { shape:: $set6(x,y,f,d,z,c,hz,vt,mx,my,dx,dy,s)$ ; } void texts::setl(int x,int y,int f,int d,int z,int c,<br>int hz,int vt,int mx,int my,int dx,int dy,char {  $shape::set61(x,y,f,d,z,c,hz,vt,mx,my,dx,dy,s);$ void texts::drawtextl() { shape::drawtext3(); } void texts::drawtext() { texts: :draw() ;  $text:set(x,y,f,d,z,c,hz,vt,mx,my,dx,dy,s);$ texts::drawtextl(); } void texts::settext(char strl(])  $\{ \text{stropy}(\text{str}, \text{str1}); \}$ void texts::setposition(int x, int y)  $\{ X = x; Y = y; \}$ void texts::setfont(int f) { font =  $f$ ; } void texts::setdirection(int d) { direction = d; } void texts::setsize(int s) {  $size = s;$  }

45

(

```
void texts::setcolor(int c)
        { color = c; }
   void texts::setHJust(int hj)
       { horzjustify = hj; }
   void texts::setVJust(int vj)<br>{ vertjustify = vj; }
   void texts::setHorzSize(int mx, int dx) \{ multx = mx; divx = dx; \}void texts::setVertSize(int my, int dy)
       { multy = my; divy = dy; }
  void texts::setbk grnd color(int bc)<br>{ bcolor = bc; }
      bcolor = bc;void texts::drawtext2()
   { - _.... ' - ' . 
  settextstyle(DEFAULT FONT,HORIZ DIR,l); 
  setcolor (BLACK) ;
  setusercharsize(8,7,1,1);
  outtext(str); 
  } 
 void texts: :drawmenu()
{ 
setcolor(WHITE);
setlinestyle (SOLID LINE, 0, NORM WIDTH);
rectangle(0, 35, 78, 450);
setfillstyle(SOLID FILL, LIGHTGRAY); 
floodfill(10, 45, \overline{WHITE});
setcolor(WHITE); 
for(long int li=35;li<=450;li+=21)
moveto(O, li); 
lineto(78, li); 
moveto(5, 1i+8);
 } 
texts::drawmenul(); 
} 
void texts::drawmenul() 
{ 
 for(long int li=35;li<=450;li+=21)
  \left\{ \right.move to (5, 1i+8);switch (li){ 
  } 
} 
      case(35):case(56): 
       \det ault : break;
        } 
                     setcolor(RED);outtext("LOCATION"); break;
                     setcolor(RED); outtext("STRING"); break;
```

```
void texts::draw() 
   { ∙
    outtextxy(20,450,"LOCATI0N"); 
    x = shape::getval();moveto(20,450); ' 
   ' } 
    y = shape::getval();
    outtext{txy} (20,400, "STRING") ; \primegets(s); 
class lines : public texts
                                   // CLASS LINES 
  { 
  private, : int X1, Y1, X2, Y2;int x1, y1, x2, y2, 11c, 11c1, a;public: 
    void set(int xl,int yi,int x2,int y2,int llc) 
      { shape::set5(x1,y1,x2,y2,11c); }
    void set1(int x1, int y1, int x2, int y2, int 1lc1).
      { shape::set51(x1,y1,x2,y2,11c1); }
   void odraw() \frac{1}{2} // This is the basic function
                                   // for drawing
    lines:: set(x1,y1,x2,y2,11c);
    . shape::drawl(); 
    line(Xl,Yl,X2,Y2); 
   } 
  void eradraw() 
   { 
                                   //This is the basic function 
                                   // for erasing
    lcl = 0;lines::setl(xl,yl,x2,y2,llcl); 
    shape::drawl(); 
    line(Xl,Yl,X2,Y2); 
   } 
  void drawmenu(); 
   void drawmenul(); 
  void draw() 
   { 
   moveto(20,450); 
    texts::drawtextl(); 
    X1 = shape::getval();Y1 = shape::getval();
   moveto(20,450); 
    texts::drawtextl(); 
   X2 = shape::getval();
   YZ = shape::getval();
   moveto(20,450); 
   texts::drawtextl(); 
    llc = shape::getcolor();
   lines::odraw(); 
  } 
} ;
```

```
47
```

```
void lines::drawmenu()
    setcolor(WHITE);
    setlinestyle(SOLID LINE, 0, NORM WIDTH);
    rectangle(0, 35, 78, 450);setfillstyle(SOLID FILL, LIGHTGRAY);
    floodfill(10, 45, WHITE);
    setcolor(WHITE);
    for (long int li=35; li<=450; li+=21)
      €
      moveto(0; li);
                         -6
       lineto(78, 1i);moveto(5, li+8);
    lines::drawmenu1();
   Y
   void lines::drawmenul()
   ₹
    for (long int li=35; li<=450; li+=21)
     move to (5, 1i+8);setcolor(RED);switch(i)\{case(35): outtext("1ST PT"); break;
        case(56): outtext("2ND PT"); break;
        case(77): outtext("LNCLR"); break;
        default : break;
         ι
      }
     \mathcal{F}class circles : public texts, mini menuer
                                                 //CLASS CIRCLES
  private : int Xco, Yco, W, x1, y1, x2, y2, a, x, y, n, vu, h1, vd, p1;
            int cLc, cFc, cLc1, cFc1;
            double a2;
  public:
        void set(int x, int y, int w, int cLc, int cFc)
           { shape::set1(x, y, w, CLC, CF<sup>c</sup>); }
        void set1(int x, int y, int w, int cLc1, int cFc)
           { shape::set11(x, y, w, cLc1, cFc); }
                                           //The basic draw method
        void odraw().
        €
          circles::set(Xco, Yco, W, cLc, cFc);
          shape::draw()circle(Xco, Yco, W);
          floodfill(Xco, Yco, linecolor);
           }
```
#### void draw()  $\left\{ \cdot \right\}$ moveto (20, 450); texts::drawtextl(); mini menuer::help menu2();  $X co = shape::get v\overline{a}l()$ ; mini menuer::help menu2();  $\sim$  $Yco =$ shape::getval();  $\bar{\rho}$  is mini menuer::help menu2(); texts::drawtext2(); mr.help menu2(); moveto *(2* 0 , 4 50) ; texts::drawtextl();  $W = shape:iqetval()$ ; mini menuer::help menu2();  $moveto(20,450);$ texts::drawtextl();  $clc = shape:qetcolor();$ moveto(20,450); texts::drawtextl();  $cFc = shape::qetcolor()$ ; circles::odraw(); \*

void draw menu(); void drawmenul();

}

*'(* 

}

{  $cLc = shape::getcolor()$ ; eireles::odraw();

void ehng\_filleolor() {  $cFc = shape::getcolor()$ ; eireles::odraw(); }

void eradraw() {

//Basic erasing function

//Changes the fill color

```
CLC1 = 0; CFC1 = 0;circles::set1(Xco, Yco, W, cLc1, cFc1);
shape::draw(); 
eirele(Xco, Yeo, W); 
floodfill(Xco,Yco,linecolor); 
 } .
```
#### //Displays the secondary menu //This is called by the above

void chng\_linecolor() ( //C<mark>hanges the outline color</mark>

•

//Draws the circle

```
void erdraw() // Frases the circle
 { 
  moveto(2b,450); 
  p1 = getch();
   if ( p1 == 'y')\left\{ \begin{array}{ccc} 1 & \cdots & \cdots & 1 \ 1 & \cdots & \cdots & 1 \end{array} \right.circles::eradraw();<br>}
        else 
        { √
     shape::draw();
     moveto. (20, 450); 
texts::drawtextl(); 
     Xco = shape::getval();
     Yco = shape::getval();
     texts::drawtext2(); 
     mr.help menu2();
     moveto(\overline{20}, 450);
texts::drawtextl(); 
     W = shape::getval();
     eireles::eradraw(); 
       } 
       } 
    void rotdraw() //Rotates the circle
       { 
      moveto(20,450); 
  texts::drawtextl{); 
      x2 = shape::getval();
      y2 = shape::getval();
      moveto{20, 450); 
 texts::drawtextl{); 
      a = shape::getval();
      eireles::eradraw{); 
      a2 = double(a) / double(57);x1 = Xco; y1 = Yco;<br>Xco = x1 * cos(az) - y1 * sin(az) -x2 * cos(az) + y2 * sin(az) + x2;Yco = x1 * sin(az) + y1 * cos(az) -x2 * sin(a2) - y2 * cos(a2) + y2;eireles::odraw(); 
      } 
    void edraw() //Enlarges the circle{ 
      moveto(20,450); 
 texts::drawtextl(); 
      n = shape::getval();
      circles::eradraw(); 
      W+=n;circles:odraw();
      }
```
#### void hrdraw ()

{

}

 $\overline{\mathbf{C}}$ 

}

#### /\_/Moves **the circle**

-I /[Pastes **the circle** 

```
moveto(20,450); 
texts::drawtextl() ; 
x1 = shape::getval();
y1 = shape::getval();circles::eradraw(); 
Xco=x1;Yco=y1;circles::odraw();
```
#### void paste()

```
moveto(20,450); 
texts::drawtextl() -; 
    x1 = shape::getval();
    y1 = shape::getval();
    Xco=X1;Yco=y1;circles::odraw();
```
#### } ;

#### $\alpha$  void circles::draw menu() { -

```
setcolor(WHITE);
setlinestyle(SOLID LINE, 0, NORM WIDTH);
rectangle(0, 35, 7\overline{8}, 450);
setfillstyle(SOLID FILL, LIGHTGRAY); 
floodfill(10, 45, \overline{WHITE});
setcolor(WHITE); 
for(long int li=35;li<=450;li+=21)
{ 
moveto(O, li); 
lineto(78, li); 
moveto(5, 1i+8);
 } 
circles::drawmenul(); 
}
```
#### void circles:: drawmenul ()

```
{ 
for(long int li=35; li<=450; li+=21)
    \{ \begin{array}{ccc} \downarrow & \downarrow & \downarrow & \downarrow \ \downarrow & \downarrow & \downarrow & \downarrow \ \end{array}\frac{1}{2} moveto(5, li+8);
   setcolor(RED); 
   switch(li)
                  . \hat{\mathbf{t}} , \hat{\mathbf{t}} , \hat{\mathbf{t}} , \hat{\mathbf{t}} , \hat{\mathbf{t}} , \hat{\mathbf{t}} , \hat{\mathbf{t}}
```

```
case ( 35) : outtext ("LOCATION'') ; · break; 
case(56): outtext("RADIUS"); break;
case (77) : outtext ( "LINECLR") ; break; 
case(98): outtext("FILLCLR"); break; 
default : break;
```
#### NOTE:

} }

}

The definitions and methods for the primitives RECT<br>and TRIA are the same.Hence they have not been shown here to<br>conserve space.Similarly the methods for the primitive LINES conserve space. Similarly the methods for the primitive are again same as CIRCLES and hence their representation has been avoided here.

#### //CLASS POLYGON .

class polygon : public texts

```
{
```
private : int  $poly(20), j, lc, fc, lc1, fc1, ls;$ double xmax; div t x;

public :

void set( int ls,int w,int j,int lc,int fc)  ${shape::set4(ls,w,j,lc,fc); }$ 

void setl( int ls,int w,int j,int lcl,int fcl)  ${shape::set41(ls,w,j,lc1,fc1); }$ 

```
void chng linecolor() 
{ lc = sh\overline{a}pe::getcolor(); polygon::odraw(); }
```

```
void chng fillcolor()
fc = shape::getcolor();
polygon::odraw(); 
}
```

```
void chng_fillpattern() 
    { 
    j = shape::getfillpattern();
   polygon::odraw()-; 
    } 
   void chng_linestyle() 
    { 
   ls = shape::getlinestyle(); 
  polygon::odraw();
   void odraw() 
    { 
    polygon: set(ls,w,j,lc,fc);shape: : draW2 () ; 
    fillpoly(xmax+l,poly); 
   } 
    void eradraw()
     { 
    int fcl = 0, lcl = 0;
    polygon::setl(ls,w,j,lcl,fcl); 
    shape: draw2();
    fillpoly(xmax+l,poly); 
    } 
  void 'drawmenu() ; 
  void drawmenul ();
  void draw();
  void hdraw();
  void paste(); 
  void rotdraw(); 
  void erdraw();
                             //Draws the secondary menu 
                             //This is called by the above 
                             //draws the polygon 
                             //Moves the polygon 
                             //Pastes the polygon· 
                             //Rotates the polygon· 
                             1 /Erases the p,olygon · 
   } ; 
void polygon::draw() 1 //Draws the polygon
 { 
 texts::drawtextl(); 
  xmax= shape::getval();
  for ( int i = 0; i \le 2 * xmax - 1; i++)
  poly[i] = shape::getval();
  poly[2 \star xmax] = poly[0];poly[2*max+1] = poly[i];texts::drawtextl(); 
  lc = shape::getcolor();
  texts::drawtextl(); 
  ls = shape::getlinestype(); // 0 - 4
 texts::drawtextl(); 
  fc = shape::getcolor();
 texts::drawtextl(); 
 j = shape::getfillpattern();
 polygon::odraw(); 
  }
```

```
void polygon::drawmenu()<br>{
                                   i//Draws the secondary menu 
 setcolor(WHITE);<br>setlinestyle(SOLID LINE, 0, NORM WIDTH);
  rectangle(0, 35, 78, 450);
  'setfillstyle(SOLID FILL, LIGHTGRAY); 
  floodfill(10, 45,  WHITE);
  setcolor.(WHITE) i 
  for(long int li=35;li<=450;li+=21)
   { 
  moveto(0, 1i);lineto (78, 1i);moveto(5, li+8);
    } 
  polygon: : drawmenul () ; 
  } 
  void polygon:: drawmenul ()
    \{ . The contract of the contract of the contract of the contract of the contract of the contract of the contract of the contract of the contract of the contract of the contract of the contract of the contract of the co
    for(long int li=35; li=450; li+=21)
     { 
    . moveto(5, 1i+8);setcolor(RED); 
     switch(li)
          \{ \cdot \}.case(35):outtext("VERTICES"); break; 
          case{56): outtext("PTS"); break; 
          case(77): outtext("LINECLR"); break; 
          case{98): outtext("LINESTYLE"); break; 
          case{119): outtext("FILLCLR"); break; 
          case{140): outtext("FILLPTRN"); break; 
/* case(161): outtext(""); break;
          case{182): outtext("roTat"); break; 
          case{203): outtext("VertMov"); break; 
          case{224): outtext("HortMov"); break; 
          case(245): break; */
          default : break;} 
         } 
      } 
  . void polygon::hdraw() 
   { 
      texts::drawtextl(); 
      int x = shape::getval();
      int y = shape::getval();
      polygon::eradraw(); 
      int x1 = x - poly[0];
      int y1 = y - \overrightarrow{poly[1]};//Moves the polygon 
      for(int i = 0; i \le 2* x \text{max}+1; i+=2)
      poly[i] += x1;for( i = 1; i \le 2*xmax+1; i+=2)
     poly[i] += y1;
      polygon::odraw(); 
        1,90... . oar an<br>}
```
```
void polygon:: paste() 1/Pastes the polygon
    \left\{ \right.texts::drawtext1();
      } 
        int x = shape:;getval();int y = shape::getval();
        int x1 = x - poly[0];
        int y1 = y - \overline{poly}[1];for(int i = 0; i \le 2*xmax+1; i+=2)
       poly[i] += x1;
       for( i = 1; i \le 2*xmax+1; i+=2)
       poly[i] += y1;
       polygon::odraw(); 
void polygon::rotdraw() //Rotates the polygon
 { 
  moveto(20,450); 
  texts::drawtext1();
  int x = shape::getval();
  int y = shape::getval();
  moveto(20,450); 
  int a = shape::getval();
  polygon::eradraw(); 
  for(int i = 0;i <= 2*xmax+1;i+=2)
    int x1 = poly[i]; int y1 = poly[i+1];
    poly[i] = shape::calculatel(x1,y1,x,y,a);
    poly[i+1] = shape::calculated(x1,y1,x,y,a);} 
   polygon::odraw(); 
  } 
void polygon::erdraw() \qquad \qquad \qquad //Erases the polygon {
   moveto(20,450); 
   texts::drawtextl(); 
   int p3 = getch();
   if (p3 == 'y'){ 
     polygon::eradraw(); 
    } 
   else 
    { 
     moveto(20, 450); 
     texts::drawtextl(); 
     xmax = shape::qetval();
     texts::drawtext1();
     for ( int i = 0; i \le 2 * xmax - 1; i++)
    poly[i] = shape::getval();
    poly[2*xmax] = poly[0];\text{poly}[2*xmax+1] = \text{poly}[1];polygon::eradraw(); 
        } 
          }
```
, .

·f /#include "TEXT FILE" //#include <string.h> class mini menu { - o;; public: void help menul(); void wrttext1(); void help menu2(); void  $wrttext{z}$ (); void help menu4(); void wrttext4(); void help menuS(); void wrttext5(); void submenu(); //Displays the help menu //This is called by the above<br>//same as above //same as above //same as above //same as above //same as above //same as above //Displays the sub menu void mainmenu()  $//$ Displays the main menu { setcolor(GREEN); setlinestyle(SOLID LINE, 0, NORM WIDTH);  $rectangle(0,35,630,450);$ moveto{82,35); lineto{82,450); setfillstyle(SOLID FILL,GREEN);  $f$ loodfill $(150, 150,$ BLACK $);$ ·setcolor(RED); setusercharsize(1,1,1,1); } void setscreen() { //Sets the screen moveto(580, 15); setcolor(RED); outtext("TEXT"); moveto(105, 15);outtext("CTRKL");  $moveto(200, 15)$ ; outtext("RECT"); moveto(295, 15);outtext("TRIA"); moveto(390, 15);outtext("POLY"); moveto(485, 15);outtext("LINE"); moveto(10, 15); setcolor(GREEN) ; outtext("HELP"); moveto(5, 43); setcolor(GREEN); outtext("Left"); moveto(5, 64); setcolor(RED); outtext("Right"); moveto(5, 85); setcolor(RED); outtext("Up"); moveto(5, 106);setcolor(RED);outtext("Down"); moveto(5, 127); setcolor(RED); outtext("Erase"); moveto(5, 148); setcolor(RED); outtext("Kill"); moveto(5, 169); setcolor(RED): outtext("Nlarge"); moveto(5, 190);setcolor(RED);outtext("roTate"); moveto(5, 211); setcolor(RED); outtext("VertMov"); moveto(5, 232); setcolor(RED); outtext("HortMov"); }

} ;

56

```
void mini menu::help menu1()
{ 
setcolor (WHITE);
setlinestyle(SOLID LINE, 0, NORM_WIDTH);
```

```
rectangle(0, 35, 78, 450);
setfillstyle(SOLID FILL, LIGHTGRAY); 
 floodfill(10, 45, WHITE);
 setcolor (WHITE) ;
```

```
for(long int li=35;li<=450;li+=21)
\{\ \cdot\ \}move to (0, 1i);lineto(78, 1i);move to (5, 1i+8);} 
mini menu::wrttext1();
```

```
}
```
 $\cdot$  [

void mini menu::wrttextl()

```
for(long int li=35;li<=450;li+=21)
 { 
 move to (5, 1i+8);setcolor(RED);
```

```
switch(li),
```
} } }

```
{ 
case(35): outtext("Left"); break;
case(56): outtext("Right"); preak.; 
case(77): outtext("Up"); break;
case(98): outtext("Down"); break; 
case(119): outtext("Erase"); break; 
case{l40): outtext("Kill"); break; 
case(161): outtext("Nlarge"); break; 
case(182): outtext("roTat"); break; 
case(203): outtext("VertMov"); break; 
case(224): outtext("HortMov"); break; 
case(245): break; 
default : break;
```
57

```
void mini menu: :help menu2()
```

```
setcolor (WHITE) ;
setlinestyle(SOLID_LINE, 0, NORM_WIDTH);
rectangle(O, 35, 78, ,450); 
setfillstyle(SOLID FILL, LIGHTGRAY); 
floodfill(10, 45,  WHITE);
setcolor (WHITE) ;
```

```
for(long int li=35;li<=450;li+=21)
{ 
moveto(O, li); 
lineto(78, li) ;' 
move to (5, 1i+8);
```

```
mini menu::wrttext2();
```

```
}
```
{

{

void mini menu::wrttext2()

```
for(long int li=35;li<=450;li+=21)
 \left\{ \right.move to (5, 1i+8);setcolor(RED);
```

```
switch (li)
```
} }

}

```
{<br>case(35):outtext("DRAW"); break;
        case(56): outtext("MOVE"); break; 
        case(77): outtext("NLARGE"); break; 
        case(98): outtext("ROTAT"); break; 
        case(119): outtext("ERASE"); break; 
        case(140): outtext("PASTE"); break; 
        case(161): outtext("CHN LNCLR"); break; 
        case(182): outtext("CHN FLCLR"); break;
/* case(203): outtext("VertMov"); break;
        case(224): outtext("HortMov"); break;*/ 
        default : break;
```
58

```
void mini menu::help menu4 ()
```

```
{<br>setcolor(WHITE);<br>setlinestyle(SOLID LINE, 0, NORM WIDTH);
rectangle(0, 35, 78, 450);setfillstyle(SOLID FILL, LIGHTGRAY); 
floodfill ( 10, 45, WHITE) i. 
setcolor(WHITE);
```
for(long int  $li=35$ ; $li<=450$ ; $li+=21$ ) moveto(o, li);

```
lineto{78, li); 
moveto(5, 1i+8);\mathcal{F}
```

```
mini menu: :wrttext4'();
```

```
void mini menu: :wrttext4 ()
{ 
for(long int 1i=35; 1i<=450; 1i+=21)
 { 
 move to (5, 1i+8);setcolor(RED);
```

```
switch(1i)
```
} }

}

```
\frac{1}{2} {<br> case(35):outtext("DRAW"); break;
 case(56): outtext("MOVE"); break; 
 case(77): outtext("NLARGE"); break; 
 case(98): outtext("ROTAT"); break; 
 case(119): outtext("ERASE"); break;
 case(140): outtext("PASTE"); break; 
 case(161): outtext("CHN LNCLR"); break; 
 case(182): outtext("CHN<sup>-FLCLR"</sup>); break;
 case(203): outtext("FLPTRN"); break; 
 case(224): outtext("LNSTYL"); break; 
 default : break;
 }
```
/

·'

```
I 
  void mini_menu::h~lp~menu5() 
  { 
  setcolor(WHITE);
  setlinestyle(SOLID LINE, 0, NORM WIDTH);
  rectangle(0, 35, 78, 450);setfillstyle(SOLID FILL, LIGHTGRAY);
  floodfill(10, 45, WHITE);setcolor(WHITE);
  for(long int li=35;li<=450;li+=21)
  move to (0, 1i);lineto (78, li}; 
  moveto (5, 1i+8);
   } 
  mini menu::wrttext5();
  } 
  void mini menu: :wrttext5()
 ·{ 
  for(long int li=35;li<=450;li+=21){ 
   moveto(5, 1i+8);setcolor(RED); 
  switch ( li} 
        { 
        case(35}:outtext("DRAW"); break; 
       rac{1}{\sqrt{2}} case(56): outtext("MOVE"); break;
        case(77): outtext("NLARGE"); break;
        case(98}: outtext("ROTAT"); break; 
        case(119}: outtext("ERASE"); break; 
        case{l40): outtext("PASTE"); break; 
        case(161}: outtext("CHN LNCLR"}; break; 
/* case(182): outtext("CHNG FLCLR"); break;
        case(203}: outtext("CHNG LNSTYL"); break; 
        case(224): outtext("CHNG<sup>-FLPTRN"</sup>); break;*/
        default : break;
        }
```
60

} }

```
void mini menu::submenu()
       { 
      int a,b,c,d; 
      a = 0; c = 60;setcolor(RED); 
      setlinestyle(SOLID LINE, 0, NORM WIDTH);
      setfillstyle(SOLID<sup>-</sup>FILL, RED) ;
      floodfill (5, 5, BLACK);for(int i=0; i<=6; i++)\overline{\mathcal{X}}rectangle(a, 0, c, 30);moveto(a+10, 15);
      switch(i) 
      { 
      case 0 :setcolor.REEN);outtext("HELP");setcolor(RED) ;break 
      case 1 : setcolor(RED) ; outtext("CIRKL") ; break;
      case 2: setcolor(RED);outtext("RECT");break;
      case 3 :setcolor(RED);outtext("TRIA") ;break; 
      case 4 :setcolor(RED);outtext("POLY") ;break; 
      case 5 :setcolor(RED);outtext{"LINE") ;break; 
      case 6 : setcolor(RED);outtext("TEXT");break;
      }
```
 $a=4+95; c=a+60;$  $}$  . The proof of  $\frac{1}{2}$ 

61

}

### // MENU ERASE FILE

class mini menuer

```
public:
```
{,

```
void help menul(); 
void wrttext1();
void xerasemenu(); 
void lerasemenu(); 
void cerasemenu{); 
void rerasemenu();
void terasemenu();
void perasemenu();
void gen erase menu ( );
```

```
void openfile {)
```

```
{ . fstream file; 
 file.open("PERSON.DAT",ios::app 
ios:: out 
ios: :in ') ; }
```
,·

'. I

```
void add file{)
```

```
\{ . The set of \{fstream file; 
file.write((char*) & c1, sizeof(c1) );
}
```

```
void closefile()
  fstream file; 
 file.close();
```
}

}

```
void her menu() 
 { 
 moveto(5,43);setcolor(WHITE);outtext("LOCATION");
```

```
void paste_menu{)
```

```
{ 
moveto(5,43); 
setcolor(WHITE);outtext("LOCATION");
}
```

```
void eng_ menu ()
```

```
{ 
 move to (5,43);setcolor(WHITE);outtext("NLARGMNT");
}
```
 $\mathcal{L}^{\text{max}}$ 

```
void rotat_menu()
```
}

```
moveto(5,43); 
setcolor (WHITE) ; outtext ("W.R.T") ;
moveto(5, 64);
setcolor(WHITE);outtext("ANGLE");
```

```
void erase menu() 
{ move = (5,43); setcolor(WHITE); outtext("Y"); }
```

```
.• 
·void chng lnclr() 
{ moveto(5,43); setcolor(WHITE); outtext("CHN_LNCLR"); { }}
```

```
void chng flclr(){ \lceil moveto(5,43); setcolor(WHITE); outtext("CHN_FLCLR"); }
```

```
void chng flptrn() 
  moveto(5,43); setcolor(WHITE);outtext("FLPTRN"); }
```

```
void updn menu1()
```
{

```
moveto(5, 43);setcolor(RED);outtext("DRAW");
moveto(5, 64);setcolor(RED);outtext("MOVE");
moveto(5, 85) ;setcolor(RED);outtext("NLARGE"); 
moveto(5, 106); setcolor(RED); outtext('ROTAT'');
moveto(5, 127); setcolor(RED); outtext("ERASE");
moveto(5, 148) ; setcolor(RED) ; outtext("PASTE") ;
moveto(5, 169); setcolor(RED); outtext("CHN LNCLR");
moveto(5, 190); setcolor(RED); outtext('CHN-FLCLR");
moveto(5, 211); setcolor(RED); outtext("FLPTRN");
moveto(5, 232) ;setcolor(RED) ;outtext("LNSTYL");
```

```
REMARK:-
```
}

**similar looking updn menus numbering 2,3,4,5 have not been incorporated here as they are very similar to the above one.** 

```
void help_menu2()
```

```
setcolor(WHITE); 
setlinestyle(SOLID LINE, 0, NORM WIDTH);
rectangle(O, 453, 630, 470); 
setfillstyle(SOLID FILL, WHITE); 
floodfill(10, 465, \overline{\text{WHITE}});
setcolor(WHITE);
```

```
} ;
```
}

{

```
void mini menuer::help menul() //This erases the menu for HELP
 { 
 setcolor(BLACK);
 setlinestyle (SOLID LINE, 0, NORM WIDTH) ;
 rectangle(0, 35, 78, 450);setfillstyle(SOLID FILL, BLACK);
 floodfill(10, 45, BLACK);
 setcolor(BLACK);
 for(long int li=35;li<=450;li+=21)
 \frac{1}{\text{move}} (0, li);
 lineto{78, .li); 
 moveto(5, li+8);
 setcolor(WHITE);
 setlinestyle(SOLID LINE, 0, NORM WIDTH);
 rectang1e(0, 35, 78, 450);setfillstyle(SOLID FILL, WHITE);
 floodfil(10, 45, BLACK);
   } 
void mini menuer::wrttext1()
{<br>for(long int li=35;li<=450;li+=21)<br>{
  \frac{1}{2} moveto(5, li+8);
   switch (li)} 
   } 
       { . . 
case(35) :setcolor(BLACK);outtext("Left") ;break; 
       case (56) : setcolor (BLACK)·; out text ("Right") ;break; 
       case(77):setcolor(BLACK);outtext("Up");break;
       case(98):setcolor(BLACK);outtext("Down");break;
       case{ll9):setcolor(BLACK);outtext("Erase") ;break; 
       case(140): setcolor(BLACK); outtext("Kill"); break;
       -case{l6l):setcolor(BLACK)';outtext("Nlarge");break; 
       case{182):setcolor(BLACK};outtext("roTate");break; 
       case(203):setcolor(BLACK};outtext("VertMov");break; 
       case(224):setcolor(BLACK);outtext("HortMov");break; 
       case(245):setcolor(BLACK};break; 
       default : setcolor(BLACK); break;
       }
```

```
REMARK:
```
**Similar looking erase menus exist for all other primitives.But these have been erased to conserve space.** 

··'

void mini menuer:: qen erase menu()

```
setcolor(WHITE);
setlinestyle(SOLID, LINE, 0, NORM WIDTH);
rectangle(O, 35 17i, 450}; -
setfillstyle(SOLID FILL, LIGHTGRAY); 
floodfill (10, 45, \overline{WHITE});
setcolor(WHITE);
```

```
for(long int li=35;li \leq 450;li +=21)
```
 $\frac{1}{2}$  moveto(0, 1i); lineto (78, li) ;  $move to (5, 1i +8);$  $\}$   $\rightarrow$  .

{

}

'/

```
move to (5, 43);
setcolor(LIGHTGRAY);outtext("LOCATION");
move to (5, 43);
setcolor(LIGHTGRAY);outtext("NLARGMNT");
move to (5, 43);
setcolor(LIGHTGRAY);outtext("W.R.T");
move to (5,43);setcolor(LIGHTGRAY);outtext("CHN LNCLR");
moveto(5,43);setcolor(LIGHTGRAY) ;outtext("CHN FLCLR"); 
move to (5, 43);setcolor(LIGHTGRAY);outtext("FLPRTN");
move to (5,43);setcolor(LIGHTGRAY);outtext("FLSTYL");
moveto(5, 64);setcolor(LIGHTGRAY);outtext("ANGLE");
move to (5,43);setcolor(LIGHTGRAY); outtext("Y");
```
#### //SHAPE FILE

## //CLASS SHAPE

```
class shape
```

```
\left\{ \begin{array}{ccc} & & & \end{array} \right.- protected:
```

```
int Xco, Yco, w, n, vm, hm, h, b, c, x, y, x1, y1,
           X2,Y2,X3,Y3,X4,Y4,X,Y,W; 
    int linecolor, linestyle, linewidth, pattern;
    int fillcolor,color,font,direction, 
    horzjustify ,vertjustify, multx ,multy, 
size, divx , divy ;
    char str[50];
```
"\.

#### public:

 $\}$ .

```
\backslashshape ()<br>{ linecolor=WHITE;fillcolor=WHITE;}
```
(1) The following SET functions set the //<br>(1) values for the apprioate variables values for the apprioate variables

void setl(int  $x$ , int  $y$ , int  $w$ , int cLc, int cFc)  ${Xco = x; Yco = y; W = w;}$  $linecolor = clc;fillcolor = crc;$ 

void setll(int x, int y, int w, int cLcl, int cFcl)  ${Xco = x; Yco = y; W = w;}$  $linecolor = clc1;fillcolor = cFc1;$ 

 $\cdot$  .

void set2(int x1, int y1, int x2, int y2, int x3, int y3,  $\frac{1}{100}$  int tLc, int tFc)

{  $X1 = x1;Y1 = y1;X2 = x2;Y2 = y2;X3 = x3;Y3$ linecolor= tLc;fillcolor=tFc;

void set21(int x1, int y1, int x2, int y2, int x3, int y3, int tLcl,int tFcl)

{  $X1 = x1;Y1 = y1;X2 = x2;Y2 = y2;X3 = x3;Y3 = y3;$ linecolor =tLcl ;fillcolor =tFcl; }

void set3(int xl,int yl,int x2,int y2,int x3, int yJ,int x4,int y4,int rLc,int rFc)  ${XI = x1; Y1 = y1; X2 = x2; Y2 = y2;$  $X3 = X3; Y3 = Y3; X4 = X4; Y4 = Y4;$  $linecolor = rLc; filcolor = rFc;$ }

```
void set31(int x1, int y1, int x2, int y2, int x3,
                      int y3, int x4, int y4, int rLc1, int rFc1)
   {XX1 = X1; Y1 = y1; X2 = X2; Y2 = y2;}X3 = X3; Y3 = Y3; X4 = X4; Y4 = Y4;linecolor = rLc1; 'fillcolor = rFc1;\} is the set of \mathbb{R}^n in the set of \mathbb{R}^nvoid set4(int ls, int w, int j, int lc, int fc)
     { linestyle = ls;linewidth = w;pattern = j;linecolor = lc;
       filter = fc; \}void set41(int ls, int w, int j, int lc1, int fc1)
     { linestyle = ls; linewidth = w; pattern = j; linecolor = lc1;
       fillcolor = fcl; \cdot}
 void set5 (int x1, int y1, int x2, int y2, int llc)
      \{ X1 = x1; Y1 = y1; X2 = x2; Y2 = y2; linecolor = llc; \}void set51(int x1, int y1, int x2, int y2, int llcl)
      \{ X1 = x1;Y1 = y1;X2 = x2;Y2 = y2;1inecolor = llc1; \}void set6(int x, int y, int f, int d, int z, int c,
              int hz, int vt, int mx, int my, int dx, int dy, char s(1){ X = x; Y = y; font = f; direction = d;
    size = z;color = c;horzjustify = hz; vertjustify = vt;
   multx = mx; multy = my;divx = dx; divy = dy; strcpy(str, s);
   } 
void set61(int x, int y, int f, int d, int z, int c,
 { 
 } 
              int hz, int vt, int mx, int my, int dx, int dy; char s[j]{ X = x; Y = y; font = f; direction = d;<br>size = z; color = BLACK;
   horzjustify = hz;vertjustify = vt; . multx = mx; multy = my;divx = dx;divy = dy;strcpy(str,s);
   void drawtext3()
   settextjustify(horzjustify, vertjustify);
   setusercharsize(multx, divx,multy, divy);
    setcolor(color);
void draw() 
 { 
   setcolor(linecolor);
   setlinestyle(SOLID LINE, O, NORM WIDTH); 
   setfillstyle(SOLID-FILL,fillcolor);
   setusercharsize(1, 1, 1, 1);}
```
,.

```
67
```

```
· void drawl () 
         { ' 
setcolor(linecolor); 
         setlinestyle(SOLID_LINE, 0, NORM_WIDTH);
         } ' 
       void draw2 (} 
         \cdot {
          setfillstyle(pattern,fillcolor);
          setlinestyle(linestyle, 0, linewidth);
          setcolor(linecolor);
       . void drawtext1()
           { 
          vsetusercharsize(multx, divx, multy, divy);
           setcolor(color);
           outtext(str); 
          } 
        double calculatel(int x1, int y1, int x2, int y2, int a)
           { 
          double k,a2; 
                           \sim \sima2 = double(a)/double(57);k = x1 * cos(a2) - y1 * sin(a2) -x2 \times \cos(2) + y2 \times \sin(2) + x2;return k; 
           } 
        double calculate2(int xl,int yl,int x2,int y2,int a) 
           { 
          double k, a2;
          a2 = double(a)/double(57);k = x1 * sin(a2) + y1 * cos(a2) -x2*sin(a2) -y2*cos(a2) +y2;return k; 
          } 
    //Thi~ returns the font. 
        int getfont();
/* font names <GRAPHICS.H> 
Enum: Names for BGI fonts 
     Name 3Value3 Meaning 
DEFAULT FONT 3
                   o 3 8x8 bit-mapped font 
TRIPLEX<sup>T</sup>FONT 3
                    1 3 Stroked triplex font 
SMALL FONT 3
                    2 • 3 Stroked small font
```

```
SANS_SERIF_FONT3 
3 3 Stroked sans-serif font 
GOTHIC FONT 3 \quad 43 Stroked gothic font
```
68

\*I

int  $qeta(r)$ ;

```
//This reads integer values from the key board.
```

```
int getvall ()
```
}

```
{ 
int n; 
char *str; 
moveto(20, 450); 
gets(str); 
n = atoi(str);
return n;
```
- //Similarly, this reads integer values from the key\_board. int getval () ;

I

'

/

```
//This function returns color. 
int getcolor();
```

```
//This function returns the 'fillpattern. 
int getfillpatrn();
```

```
//This function returns the 'linestyle. 
int getlinestyle();
```
//This function returns the text set style. int getsettext();

 $}$  ;

}

```
'·' 
int shape::getfont() 
{ 
int a,f; 
a = \text{qetch}();
switch(a) 
{ 
\cose('d') : f = 0; break;case('t'); f = 1; break;case('m'); f = 2; break;\textsf{case}(\texttt{'n'}): \texttt{f}\mathsf{case}(\tt 'g\tt') : \mathrm fcase(13): f = 0; break;
} 
getch(); 
return f; 
                 = 3; \text{break};4;break; 
                                  II fonts 
                                        II "DEFAULT font", 
                                  // "TRIPLEX font",<br>// "SMALL font",
                                         II "SMALL font", 
                                         II "SANS SERIF font", 
                                       "GOTHIC font"
                                      II "DEFAULT font",
```

```
int shape::getdir()
```

```
int a,d; 
a = getch();
```
switch(a)

{

 $\left\{ \right.$  $case('h') : d = 0; break;$  $case('v')': d = 1; break;$  $case(13):d = 0;break;$ 

```
} 
getch{); 
return d; 
}
```
#### //HORIZONTAL DIRECTION //VERTICAL DIRECTION //HORIZONTAL DIRECTION

```
int shape::getval()
```
{

}

```
int g,gl,t; 
char A[3];
int i = 0;
moveto(20,400);
while ( (t = getch() ) != 13)
{ 
A[i] = t;i++;} 
g1 = \text{atoi}(A);
return gl;
```

```
int shape::getcolor() 
    \left\{ \right.char t; int p;
    t = getch();
    switch(t).
    { 
    case('k') :p = 0;break;case ('b') : p = 1; break;
    case('g') :p = 2 ;break;<br>case('c') :p = 3 ;break;
    case ('r'): p = 4; break;
    case('m') :p = 5; break;
    case ('a'): p = 7; break;
    case('n') :p = 20; break;
    case('y') :p = 56 ;break;
    case('u') :p = 57; break;
    case('e') :p = 58; break;
    case ('1') : p = 59 ; break;
    case('d') :p = 60 ;break;
    case('i') : p = 61 ; break;
    case('W') :p = 62 ;break;
    case ('h') : p = 63; break;<br>case(13) : p = 0; break;
   } etch();
   return p; 
    } 
 Constant 3Value: 
MMMMMMMMMMMMMMMMMMMMMMMMMMMMMM
 EGA
 EGA
 EGA
 EGAEGA
 EGA
 EGA<sup></sup>
 EGA
 EGA<sup></sup>
 EGA
 EGA<sup></sup>
 EGA
 EGA
 EGA<sup>1</sup>
 EGA
```
# **/\*EGA COLORS (graphics.mode)**  \\\\\\~\\\\\\\\\\\\\\\\\\\\\\

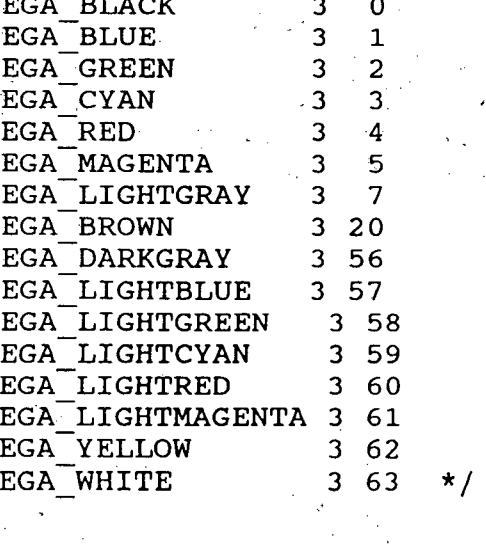

```
int shape::getfillpatrn() 
        \left\{ \right.char t;int p; 
       t = getch();switch(t) 
      \left\{ \cdot \right\}case('e') :p = 0; break;
      case('d') :p = 1; break;
      case('1') :p = 2 ;break;case('t') :p = 3 ;break;
      case('s') :p = 4 ;break;
      case('b') : p = 5 ; break;
      case('k') : p = 6 ; break;
      case ('h') : p = 7 ; break;
      case('x') : p = 8; break;
      case('i') :p = 9 ;break;
      case('w') : p = 10 ; break;
      case('c') :p = 11;break;<br>case(13) :p = 0;break;
                 :p = 0; break;} 
      getch(); 
      return Pi 
       } 
    int shape::getlinestyle() 
      \cdot {
       char t;int p; 
       t = getch();
      switch(t){ 
     \csc case('s') : p = 0; break;
      case('d') : p = 1; break;case('c') : p = 2; break;
      case('h') : p = 3 ; break;case('u') : p = 4 ; break;case (13)} 
      getch(); 
      return p; 
      } 
                 :p = 0; break;//fill_patterns 
                                          //EMPTY_FILL 
                                          //SOLID_FILL 
                                          //LINE FILL 
                                          //LTSLASH_FILL 
                                          //SLASH 
                                          //BKSLASH_FILL 
                                          //LTBKSLASH_FILL 
                                          //HATCH_FILL 
                                          //XHATCH_FILL 
                                          //INTERLEAVE_FILL 
                                          //WIDE_DOT_FILL 
                                          //CLOSE_DOT_FILL 
                                          //EMPTY_FILL 
                                         //line styles
                                         //SOLID LINE 
                                         //DOTTED_LINE 
                                         //CENTER LINE 
                                        //DASHED=LINE 
                                         //USERBIT LINE 
                                         //SOLID_LINE 
  int shape::getsettext() 
      { 
      char t;int p; 
      t = getch();switch ('t'){ 
      case('1'); p= 0; break;case('c');p=1;break;case('r');p=2;break;case(13): p= 0; break;
       } 
       getch(); 
       return p; 
       } 
                                  //text set styles 
                                  //LEFT=JUSTIFY 
                                  //CENTRE JUSTIFY 
                                 //RIGHT JUSTUFY 
                                 //LEFT_JUSTIFY
```